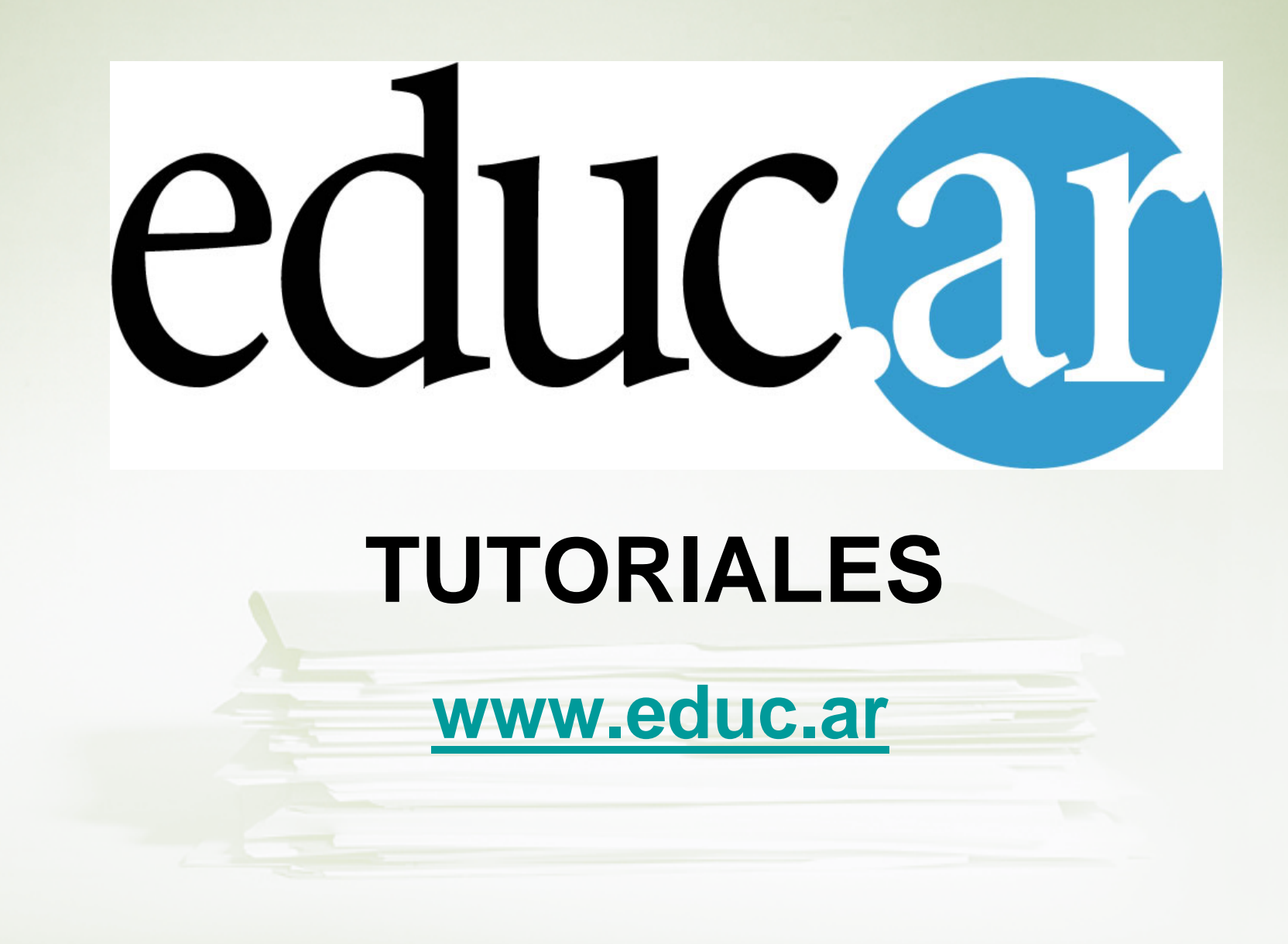

# **TUTORIAL PARA APRENDER A USAR [YouTube](http://www.youtube.com/)**

## **[www.youtube.com](http://www.youtube.com/)**

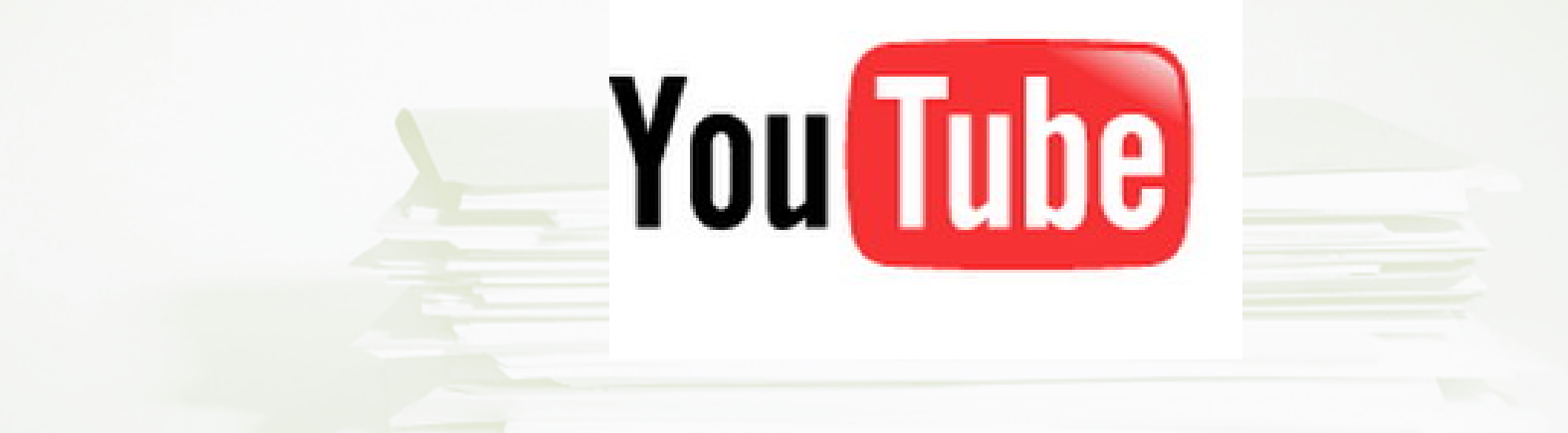

[YouTube](http://www.youtube.com/) es un sitio [web](http://www.babylon.com/definition/sitio_web/Spanish) que permite a los usuarios subir, ver y compartir [clips](http://www.babylon.com/definition/Clip_de_v%C3%ADdeo/Spanish) de [video](http://www.babylon.com/definition/v%C3%ADdeo/Spanish). Fue fundado en [febrero](http://www.babylon.com/definition/febrero/Spanish) de [2005](http://www.babylon.com/definition/2005/Spanish). YouTube usa un formato [Adobe](http://www.babylon.com/definition/Adobe_Flash/Spanish) Flash para servir su contenido. Aloja una variedad de clips de películas y [programas de televisión](http://www.babylon.com/definition/programa_de_televisi%C3%B3n/Spanish), videos musicales, y [videos](http://www.babylon.com/definition/vlog/Spanish) caseros (a pesar de las reglas de YouTube contra subir videos con copyright, este material existe en abundancia). Los enlaces a videos de YouTube pueden ser también puestos en <u>[blogs](http://www.babylon.com/definition/blogs/Spanish)</u> y sitios web personales. <u>Ver más en</u> [Wikipedia.org...](http://www.babylon.com/redirects/redir.cgi?type=wikipedia&full_url=http://es.wikipedia.org/wiki/YouTube&term=YouTube)

# **¿Qué podemos hacer en YouTube?**

- •Subir y descargar videos.
- •Compartirlos, clasificarlos.
- •Publicarlos en blogs o sitios web.
- •Enviarlos por mail, comentarlos.
- •Suscribirnos a cuentas de otros usuarios.
- •Enviar mensajes personales, participar en grupos.
- •Ver estadísticas de visitas.

•Diseñar nuestra propia lista de favoritos, etc.

### **1- Darnos de alta (clic en SIGN UP )**

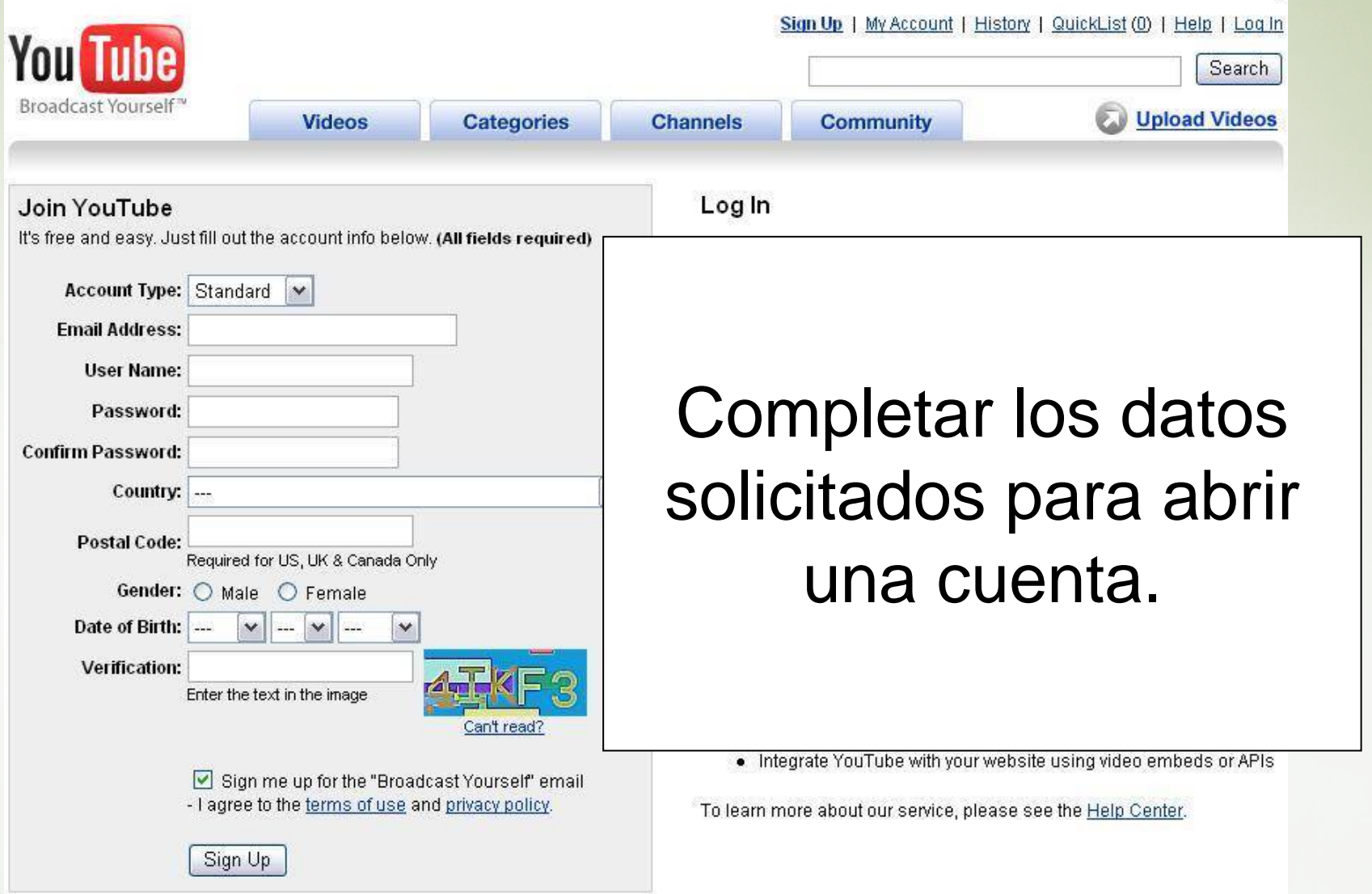

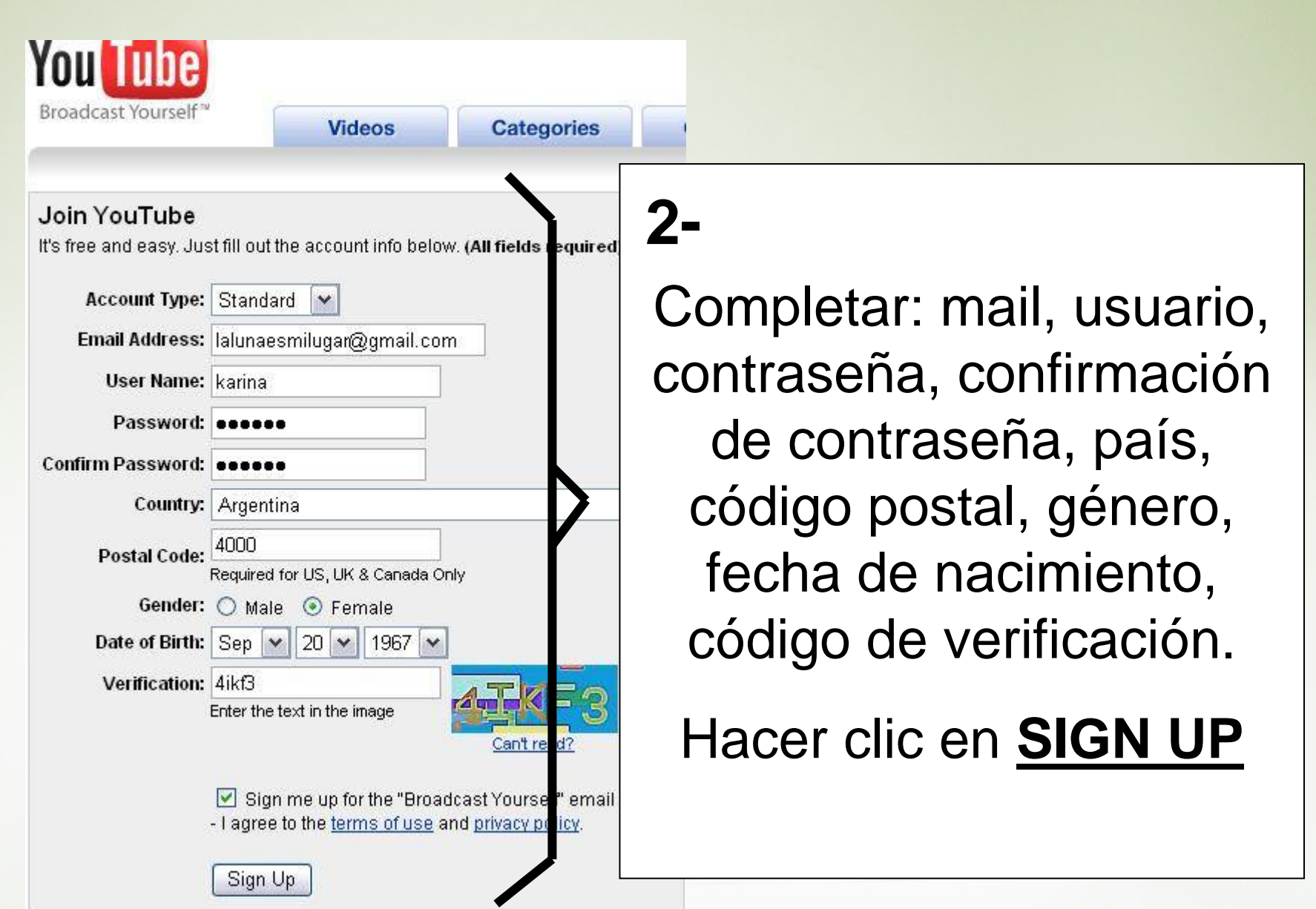

 $\mathbf{1}$ 

н

H.

 $\mathbf{r}$ 

 $\mathbf{H}$ 

Ш

ш

## **3- Confirmar el alta en nuestro correo electrónico**

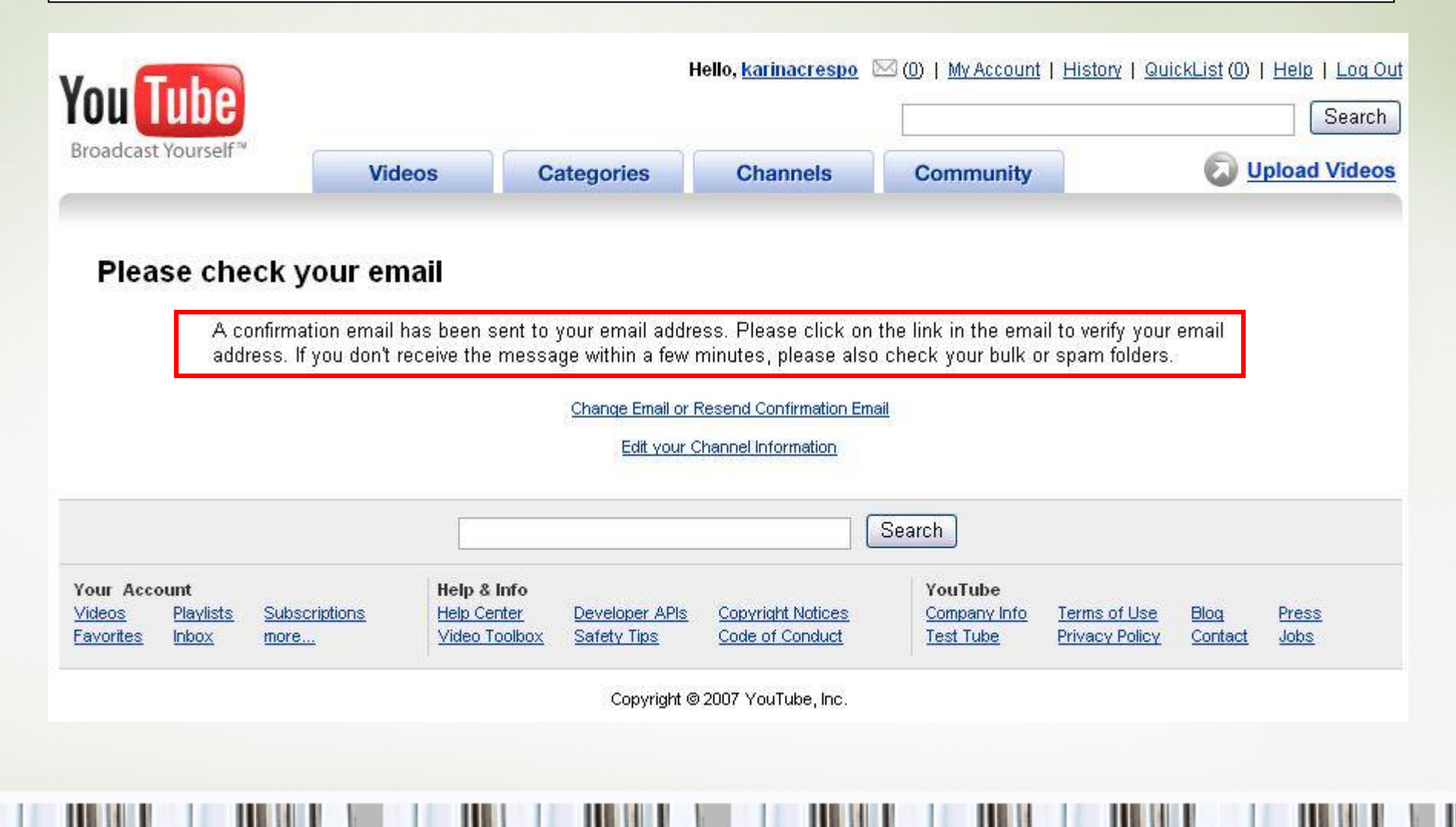

#### **4- Ya estamos en nuestra cuenta de YouTube**Hello, karinacrespo (0) | My Account | History | QuickList (0) | Help | Log Out You Tube Videos I Categories | Channels | Community | Upload Search Free Internet Numerology 100% Free Email **Discount Cruise Offers Free Icons for Hotmail** Claim your Free Online Report 100% Anonymous to others Hundreds of Cruises Now On The Greatest Icons & Smilevs now and reveal all the secrets Eliminate Spam forever! Sale Simple & Secure Online for Emails, IMs & More  $of 2007$ Download Now! **Booking!** 囨 Ads by Google Videos | Favorites | Playlists | Groups | Friends | Subscribers | Subscriptions karinacrespo Channel **Favorites** karinacrespo You have no favorites Joined: 41 seconds ago Last Login: 41 seconds ago You can easily add any video you're watching **Save to Favorites**  $= -$ Videos Watched: 0 to your favorites by clicking the "Save to No Videos Yell Favorites" link underneath it Subscribers: 0 Channel Views: 0 Age: 39 Country: Argentina **Subscribers Connect with karinacrespo** You have no subscribers Let people know when you've added new videos! Send Message **+** Add Comment You can attract subscribers by uploading interesting and relevant videos, or by adding Share Channel videos to your video log. A Add as Friend http://www.voutube.com/user/karinacrespo Comments (0) There are no comments for this user. **Add Comment**

### **My Account**

. . .

#### My Videos - Favorites - Plan

This is the overview for all of your account settings on YouTube. You can change your preferences, manage or custor and find all of your saved favorites and subscriptions right here.

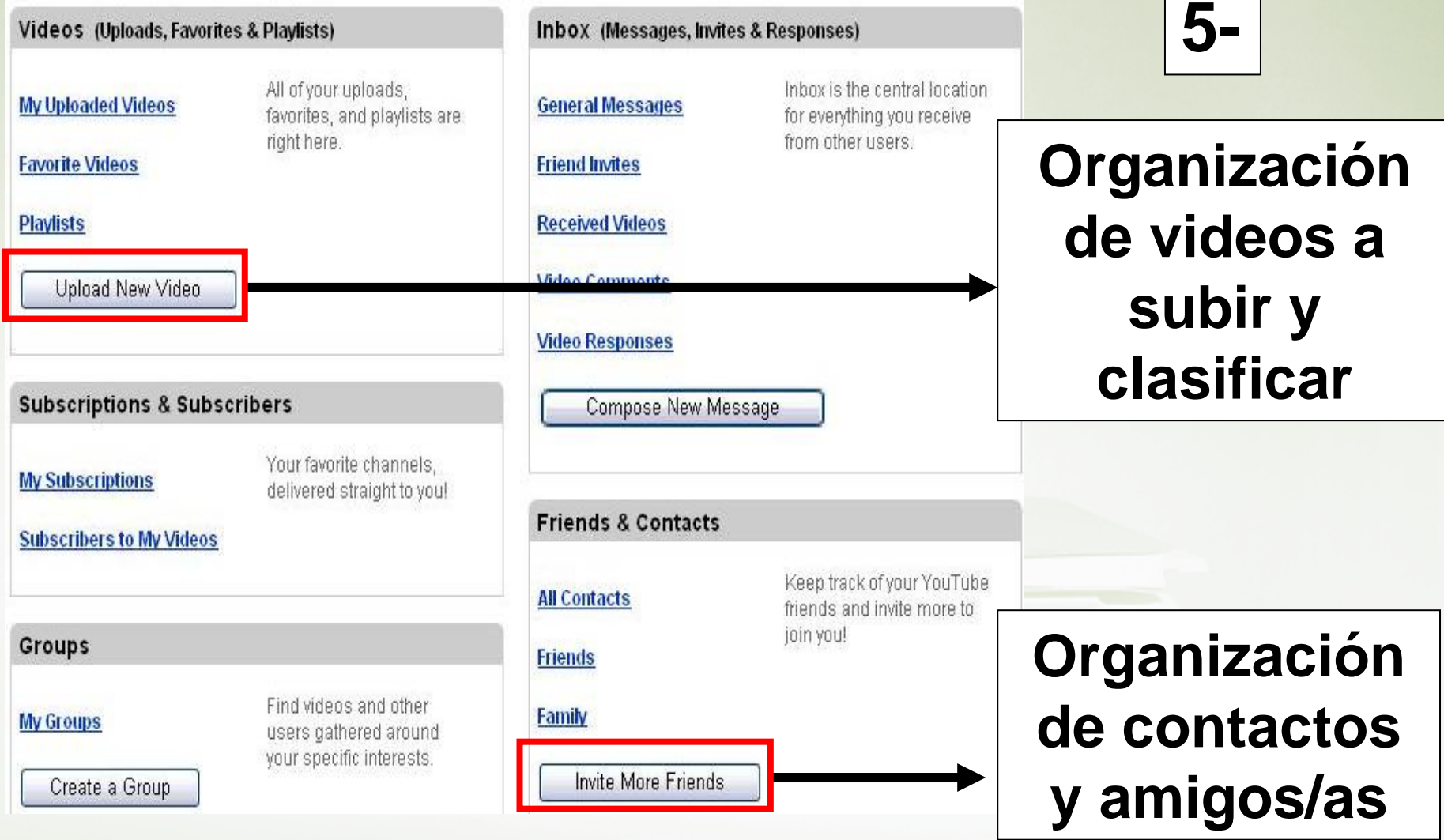

### **My Account**

ш

. . . .

. . . .

#### My Videos - Favorites - Plat

....

. . . .

This is the overview for all of your account settings on YouTube. You can change your preferences, manage or custor and find all of your saved favorites and subscriptions right here.

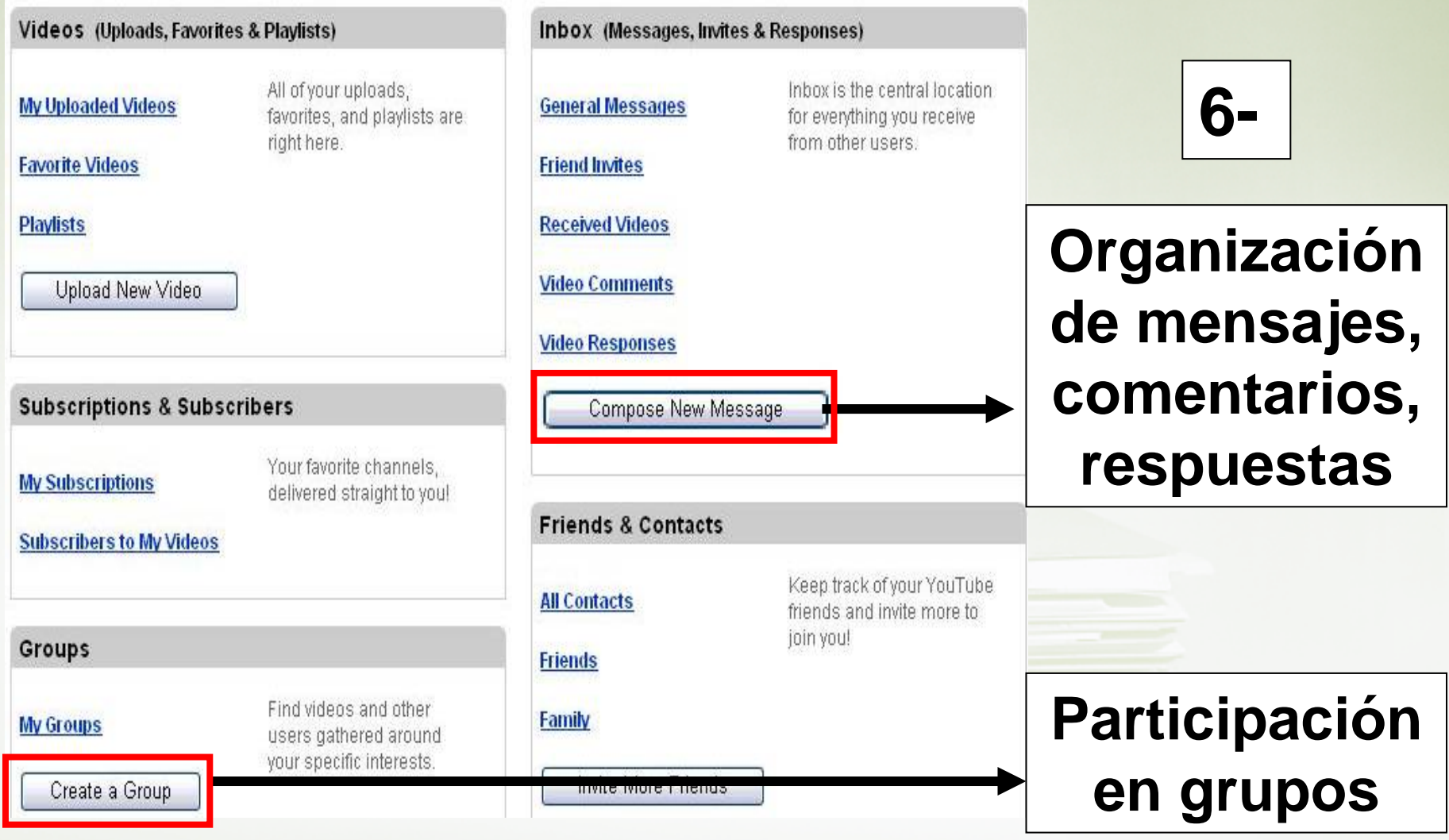

7- Selección para editar: información personal, diseño de página, URL, canales, cambiar contraseña, mail de contacto, publicación, perfil, etc.

### **Channel Settings**

**Channel Info** 

**Channel Design** 

**Personal Info** 

**Location Info** 

**Channel URL** 

View My Channel

These settings let you control the way your channel looks to other users.

# **Change Password Email Options Personal Info Video Posting Settings Mobile Upload Profiles Developer Profile**

**Account Settings** 

**Close Account** 

These settings control your general preferences on YouTube

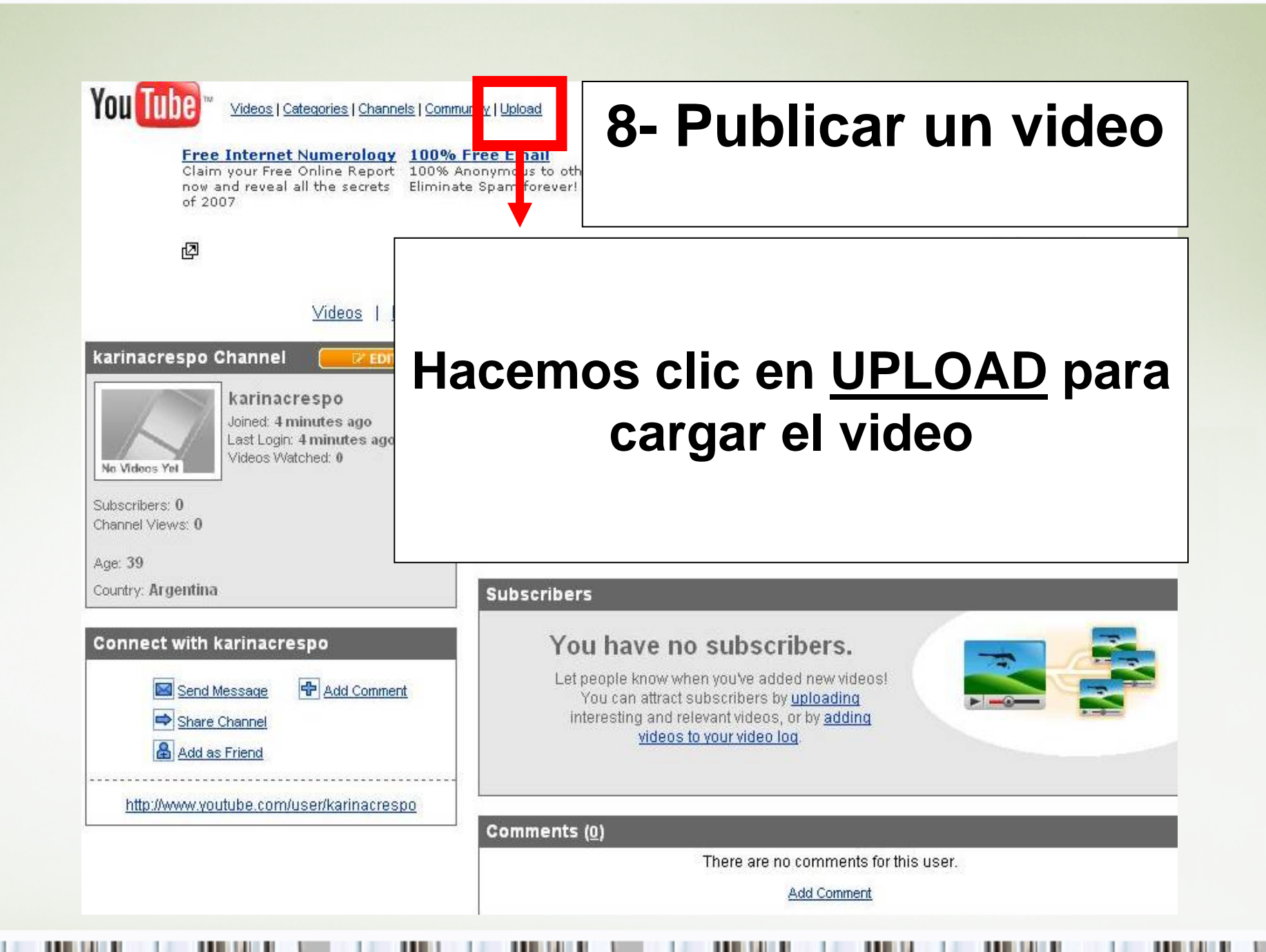

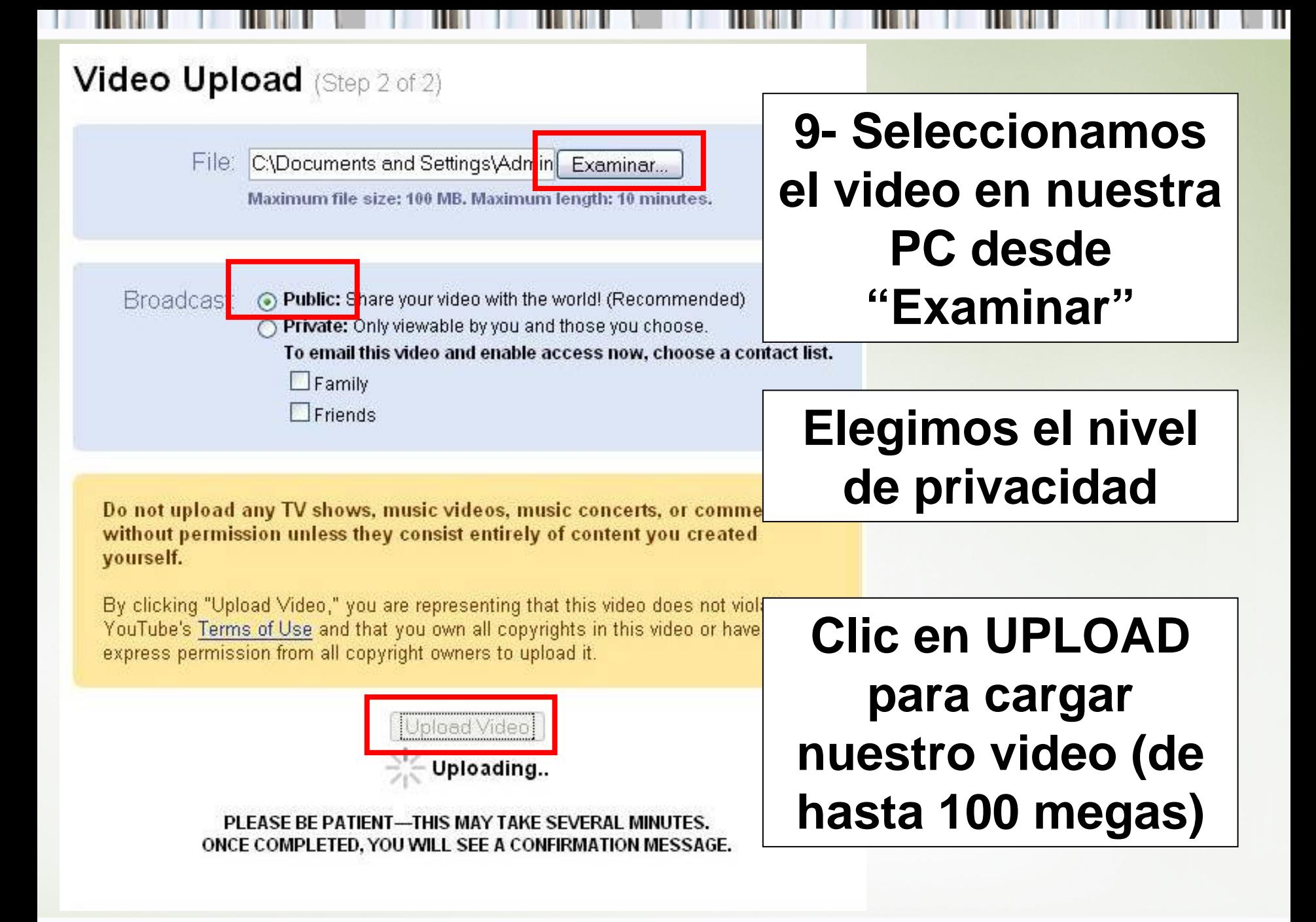

## **10- Nuestro video ya está en la Web**

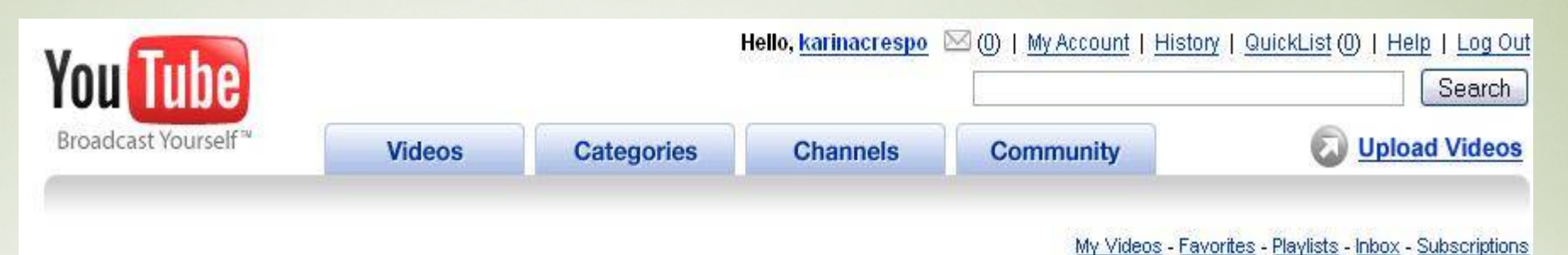

### **Video Upload Successful!**

Your video has been uploaded to YouTube. It is being processed and can be viewed shortly. In the meantime, you can share with friends and family that it will be available soon, and move on to something new.

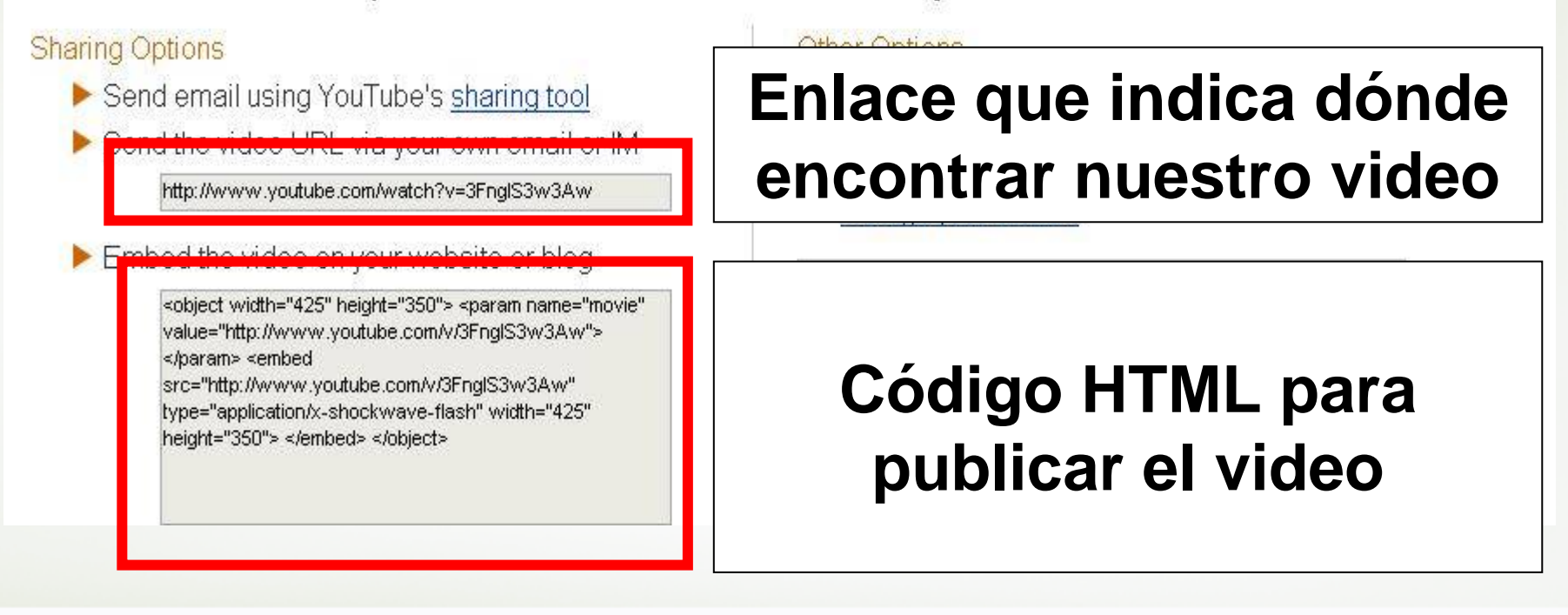

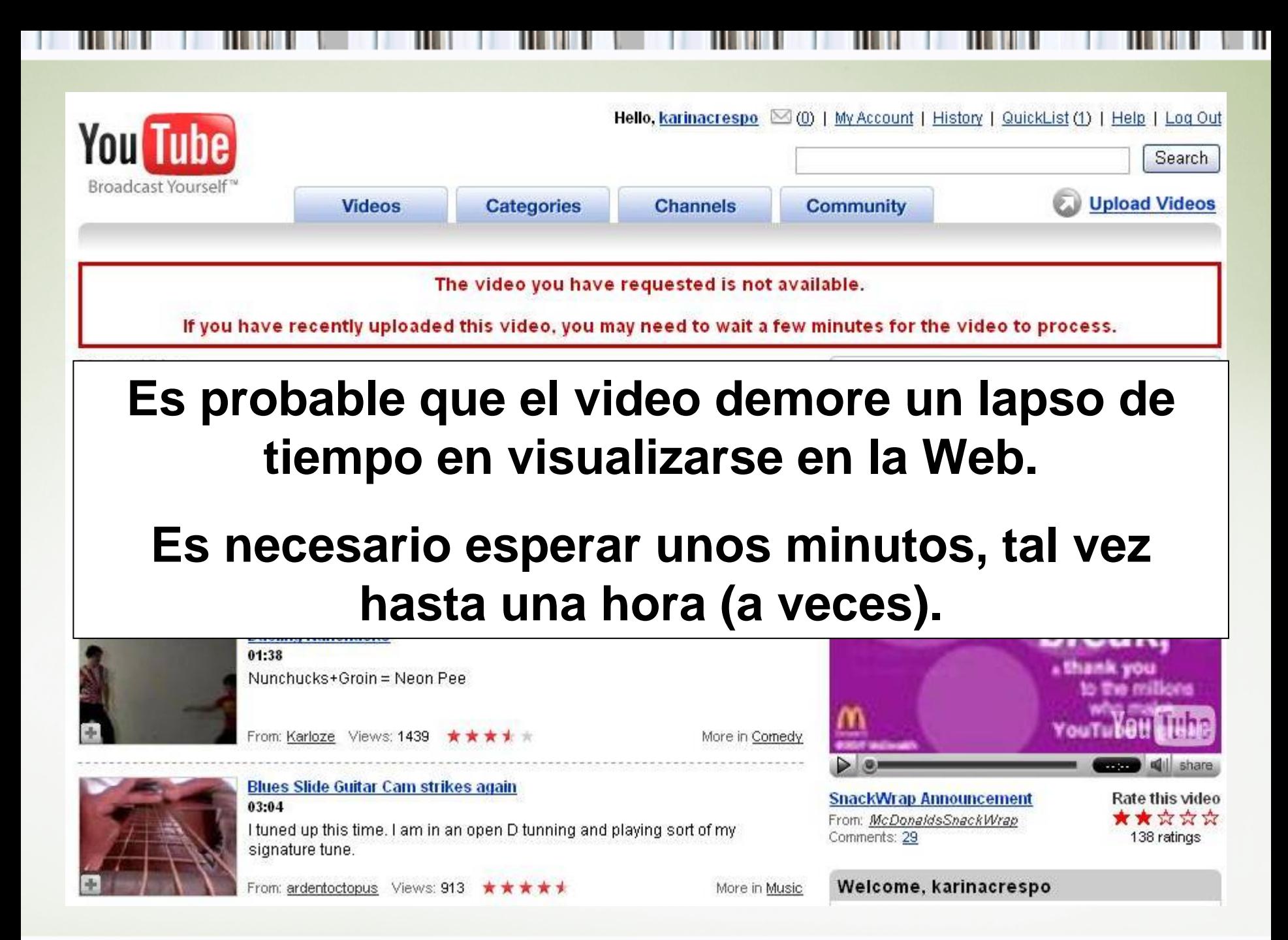

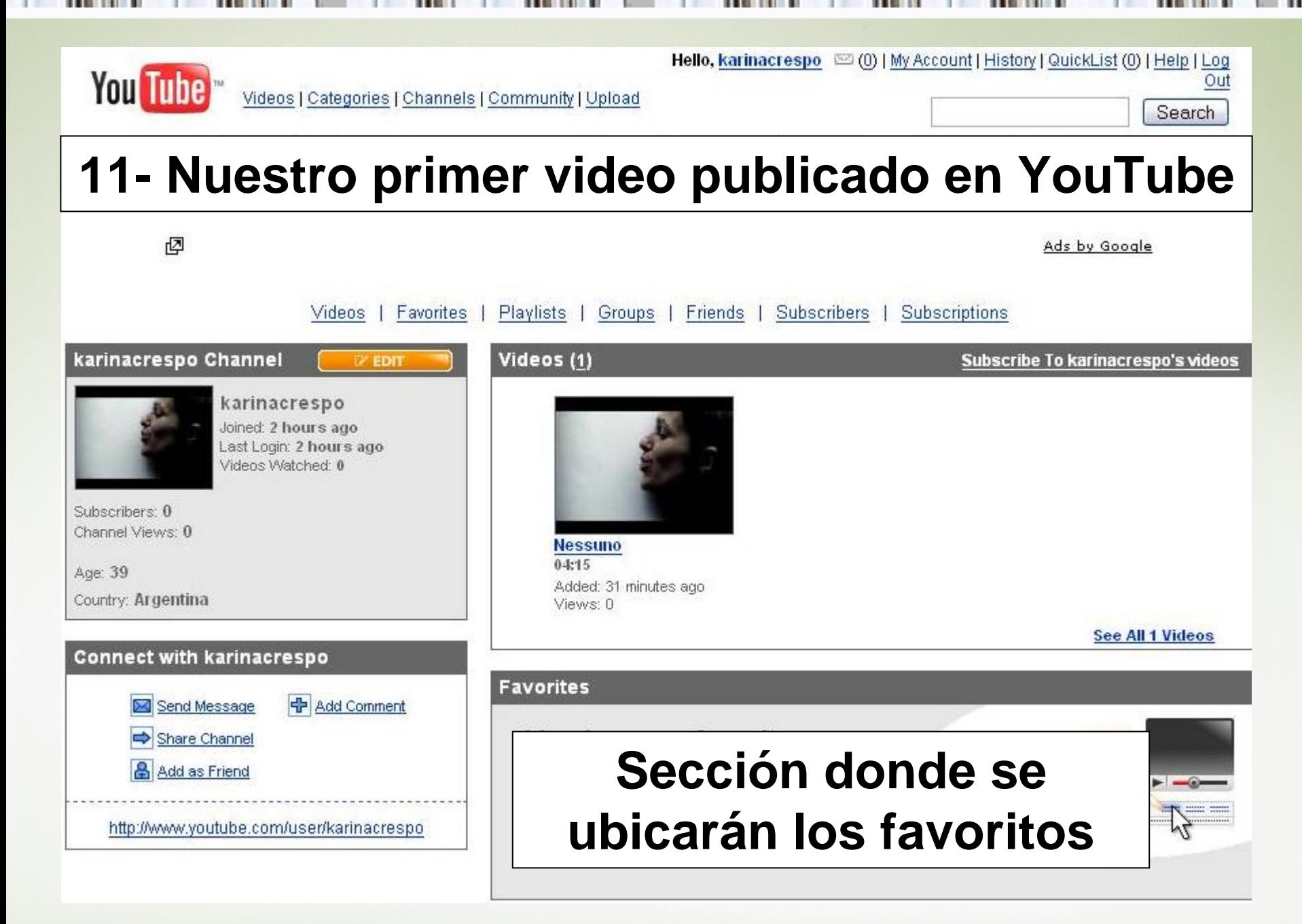

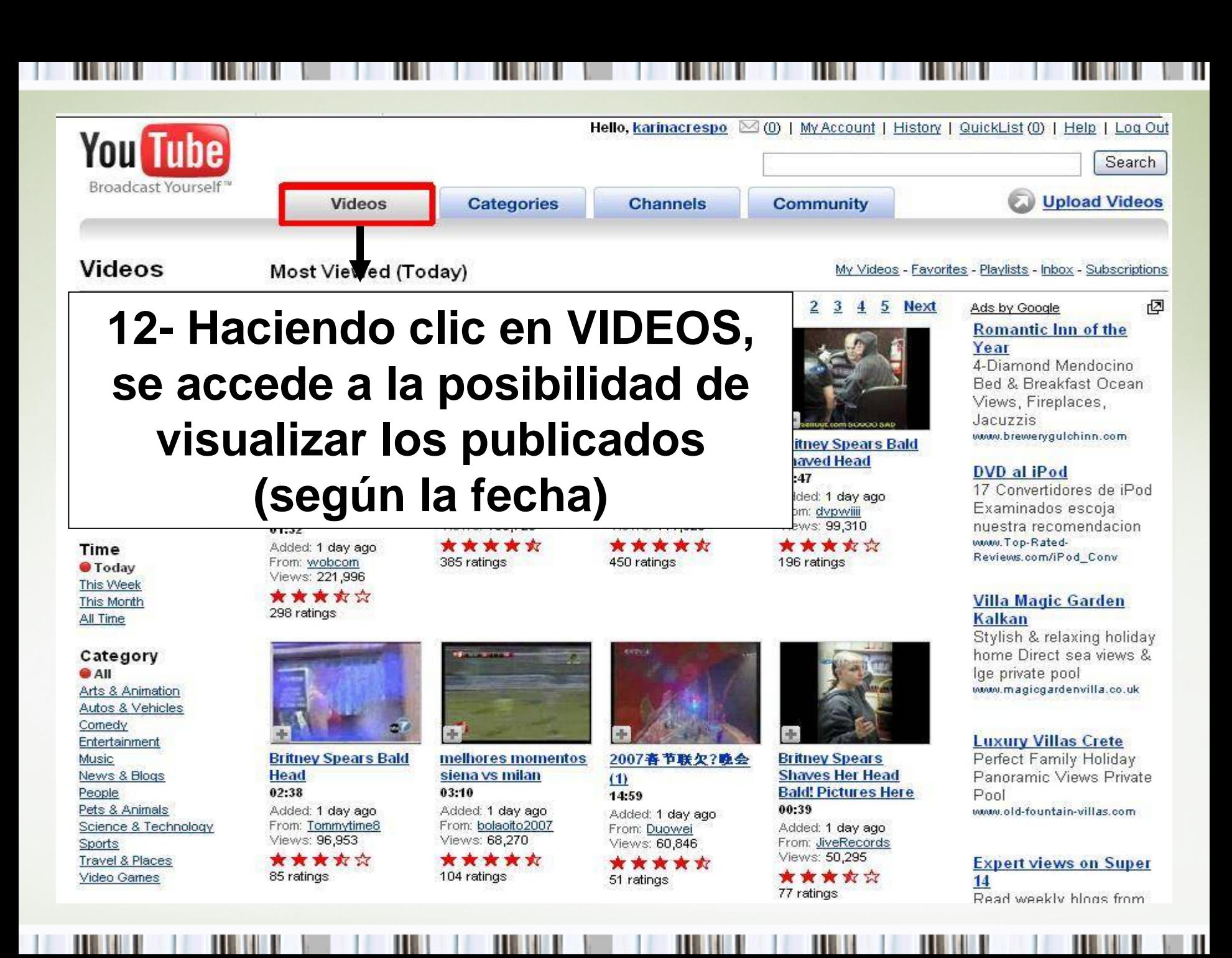

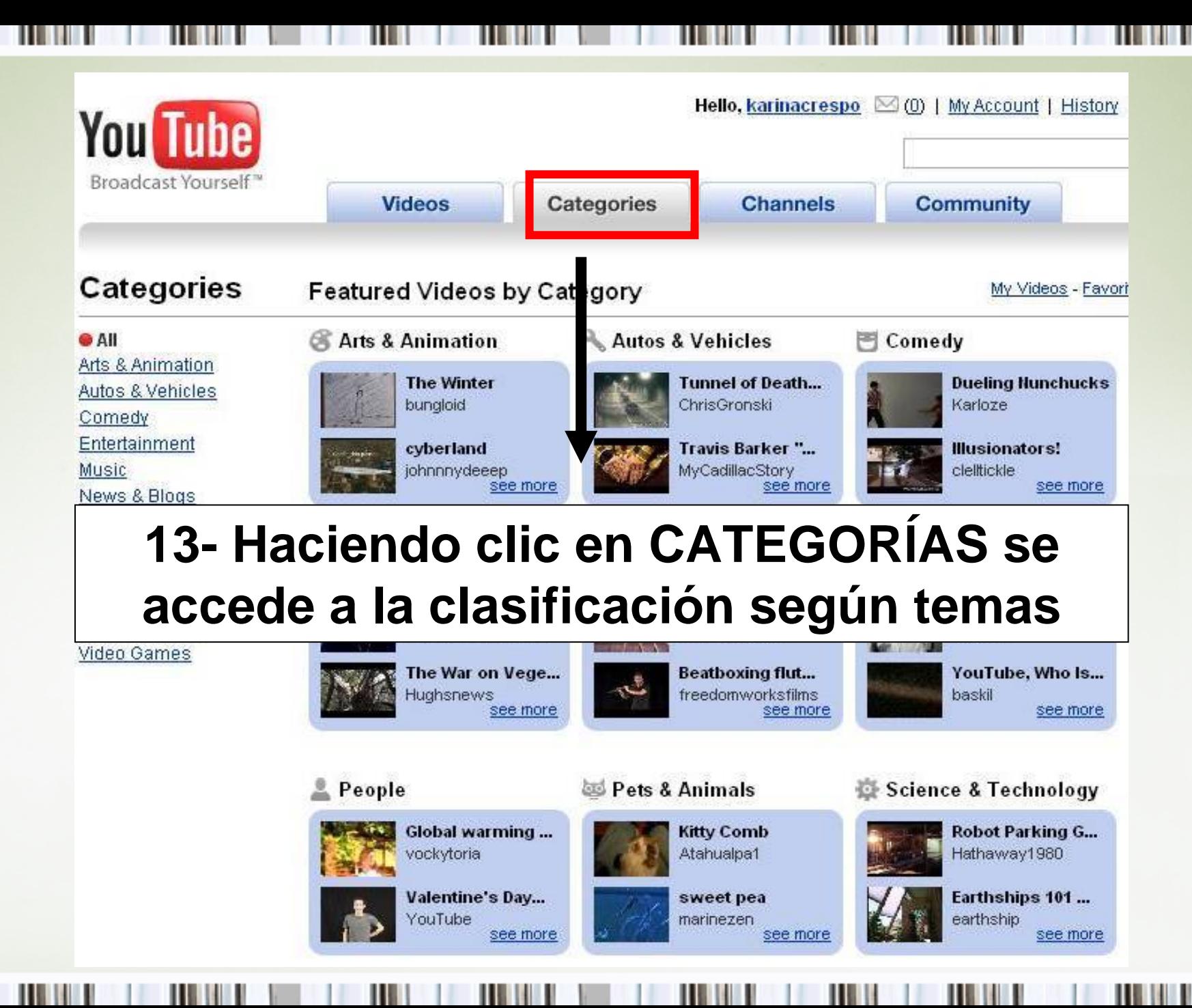

### 14- Seleccionamos uno que nos interese

#### **Categories**

**Arts & Animation** (Fine Arts, Machinima, Anime...)

#### **Featured Videos selected by YouTube Editors**

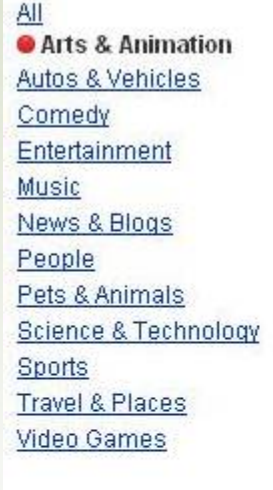

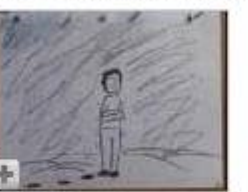

**The Winter**  $00:28$ Added: 4 months ago From: bungloid Views: 66,440

\*\*\*\*\* 2071 ratings

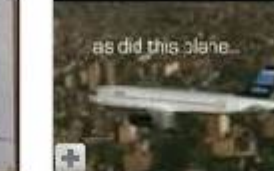

cyberland  $02:51$ Added: 1 week ago From: johnnnydeeep Views: 295,346

\*\*\*\*\* 1282 ratings

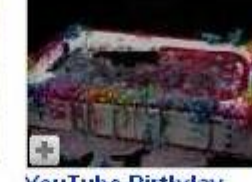

**YouTube Birthday Flaming Tribute** 

 $01:21$ Added: 4 days ago From: tlapse Views: 6,749

\*\*\*\*\* 56 ratings

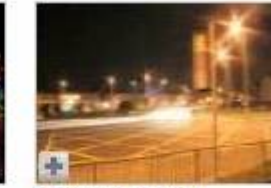

**Lapses in Light**  $02:15$ Added: 5 months ago From: ollielarkin Views: 60,184 \*\*\*\*\*

310 ratings

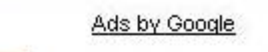

My Videos - Favorites - Playlists - Inbox - Subscriptions

#### **Animation video**

Watch some of the most creative and interesting animations around www.thefirstpost.co.uk/animation

椢

#### **Film Editing**

The 10 top Film Editing sites Find the 10 top Film Editing sites WinningSites.net

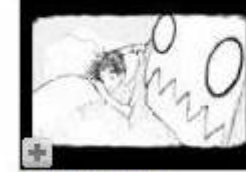

**The Happiest Monster** 

 $01:22$ Added: 3 months ago From: PersonaSama Views: 84,782

\*\*\*\*\* 725 ratings

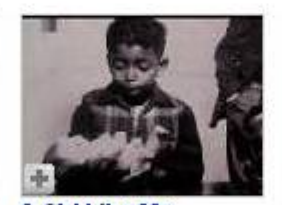

**A Girl Like Me**  $07:15$ Added: 6 months ago From: bfnmusic

Views: 459,529 \*\*\*\*\* 2932 ratings

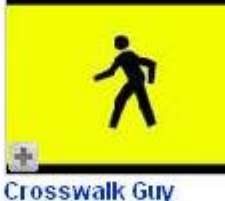

00:17 Added: 5 months ago From: rocketlawnchair Views: 78,462

\*\*\*\*\* 251 ratings

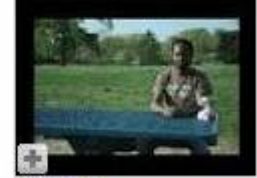

**Speedy Consumables** 02:37

Added: 4 months ago From: cheshireferret Views: 25,485

\*\*\*\*\* 72 ratings

#### **Music Production**

Visit the Top Websites for Music Production Here **BestEntertainment.tv** 

#### **Disney Sheet Music**

Explore the Top Sites on **Disney Sheet Music** Entertainment.BestResultz.com

### **Smart-Box**

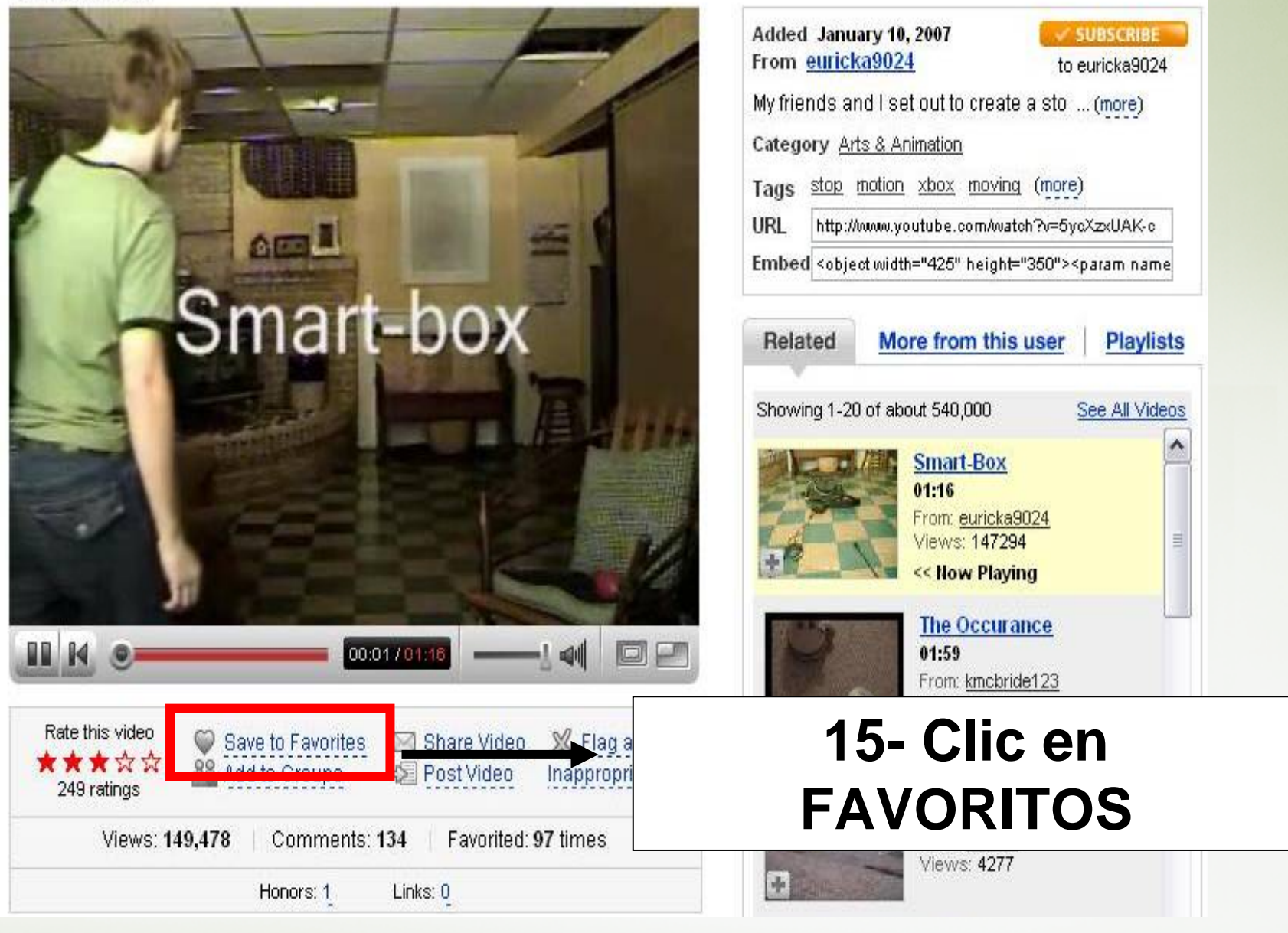

#### **Smart-Box**

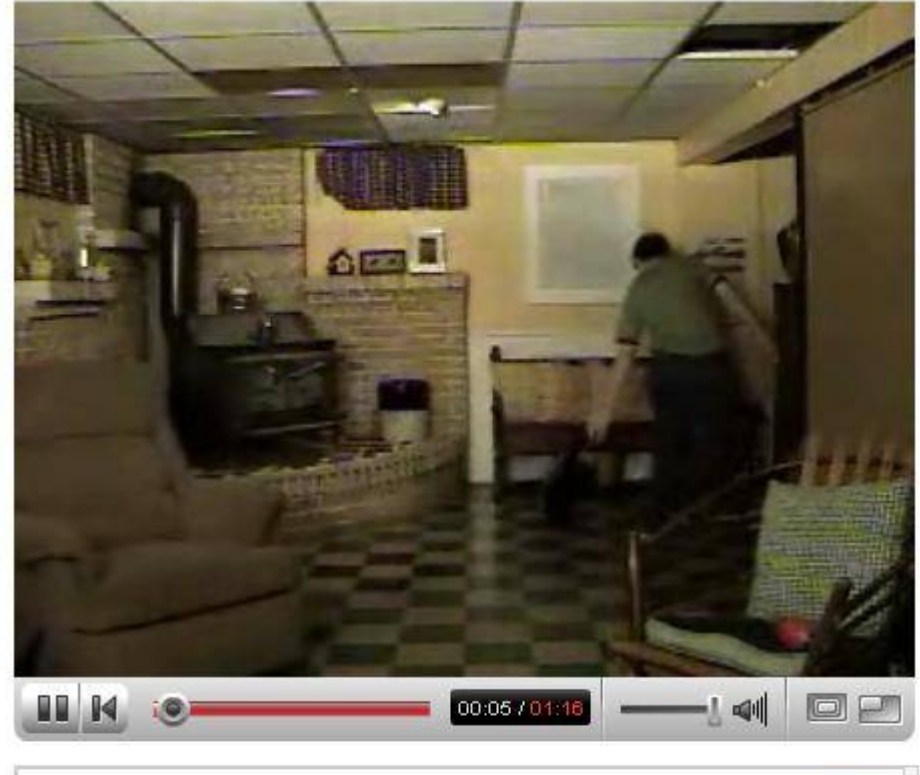

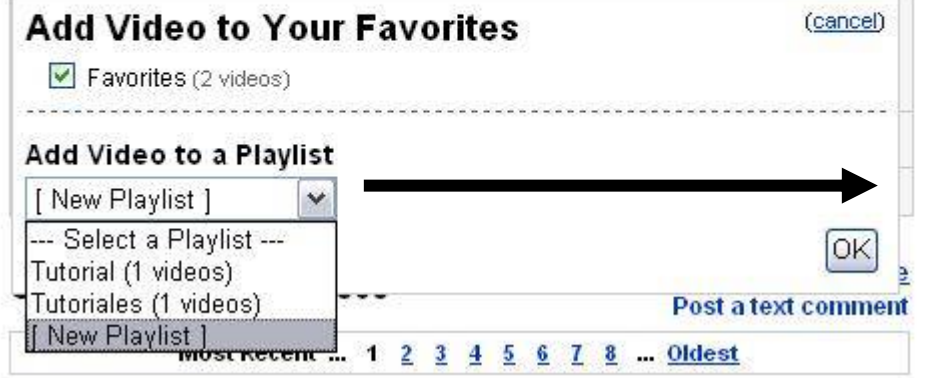

## **16- Elegir la lista de FAVORITOS en la cual ubicaremos el video**

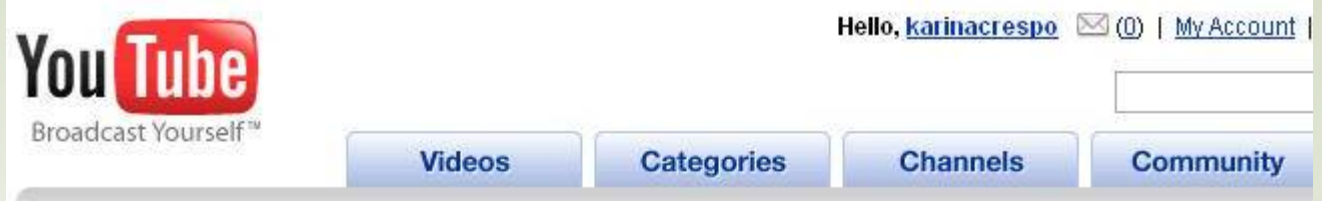

#### **Create/Edit Playlist @Indicates required field)**

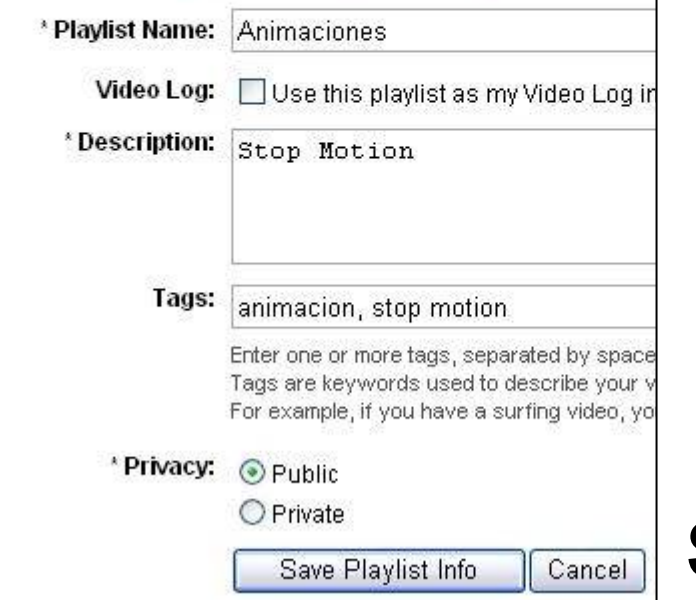

## **17- Editar la lista de FAVORITOS y colocar etiquetas (tags), descripción, seleccionar nivel de privacidad. Clic en SAVE PLAYLIST INFO**

## **18- Copiar y pegar código HTML en caso de querer publicar**

#### Smart-Box

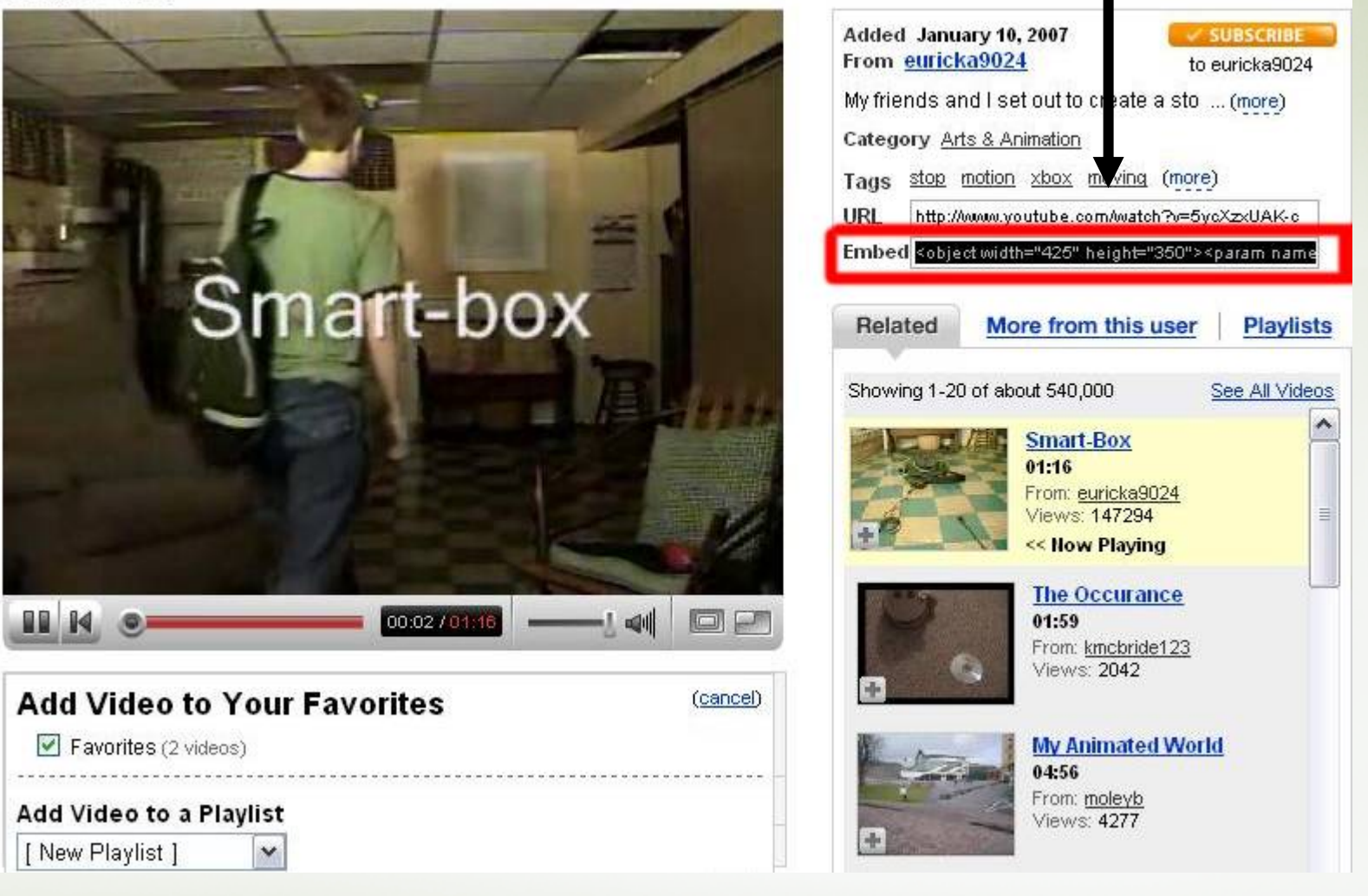

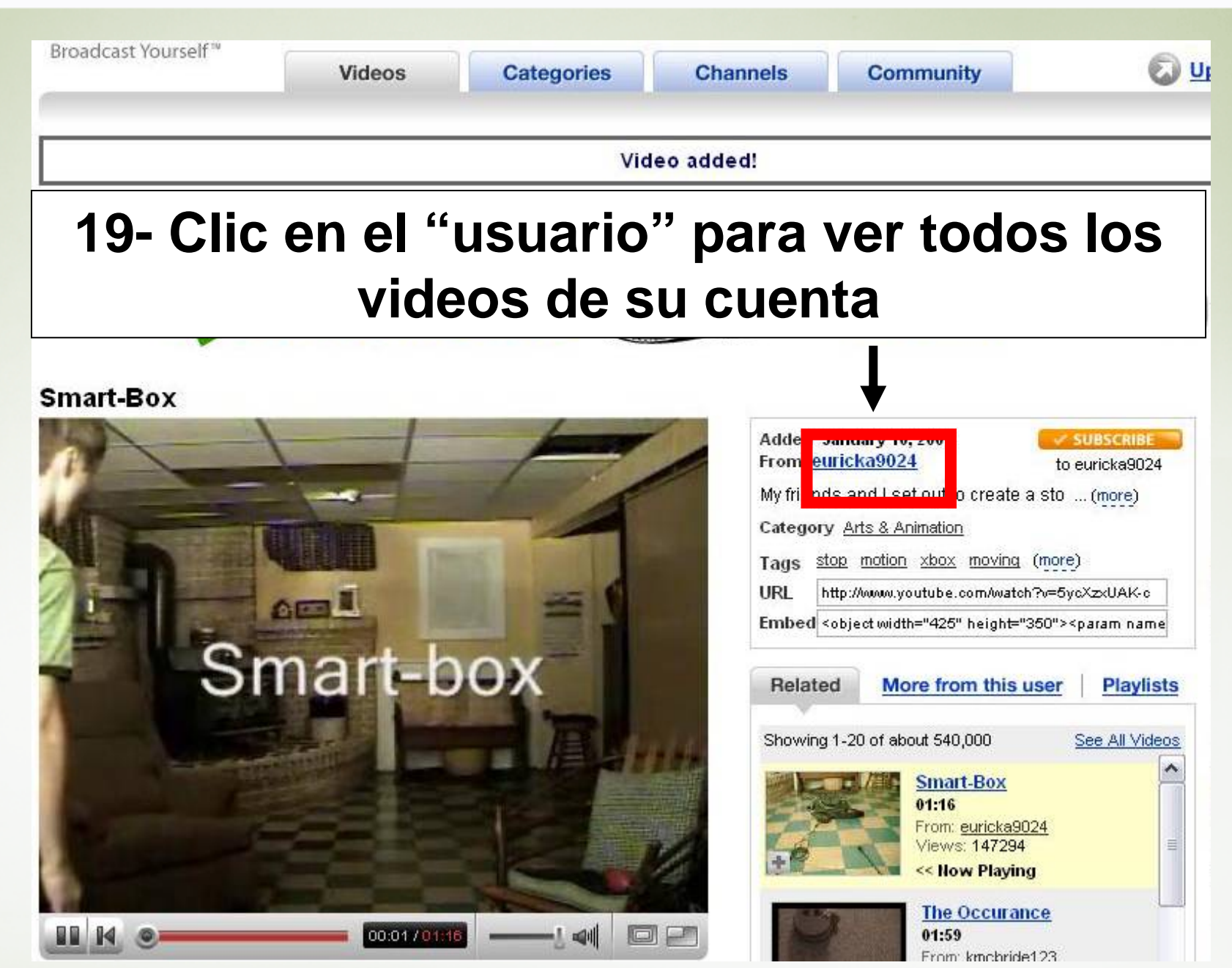

**The Common** 

Ш

*<u><u>ALLE</u>*</u>

 $\sim$ 

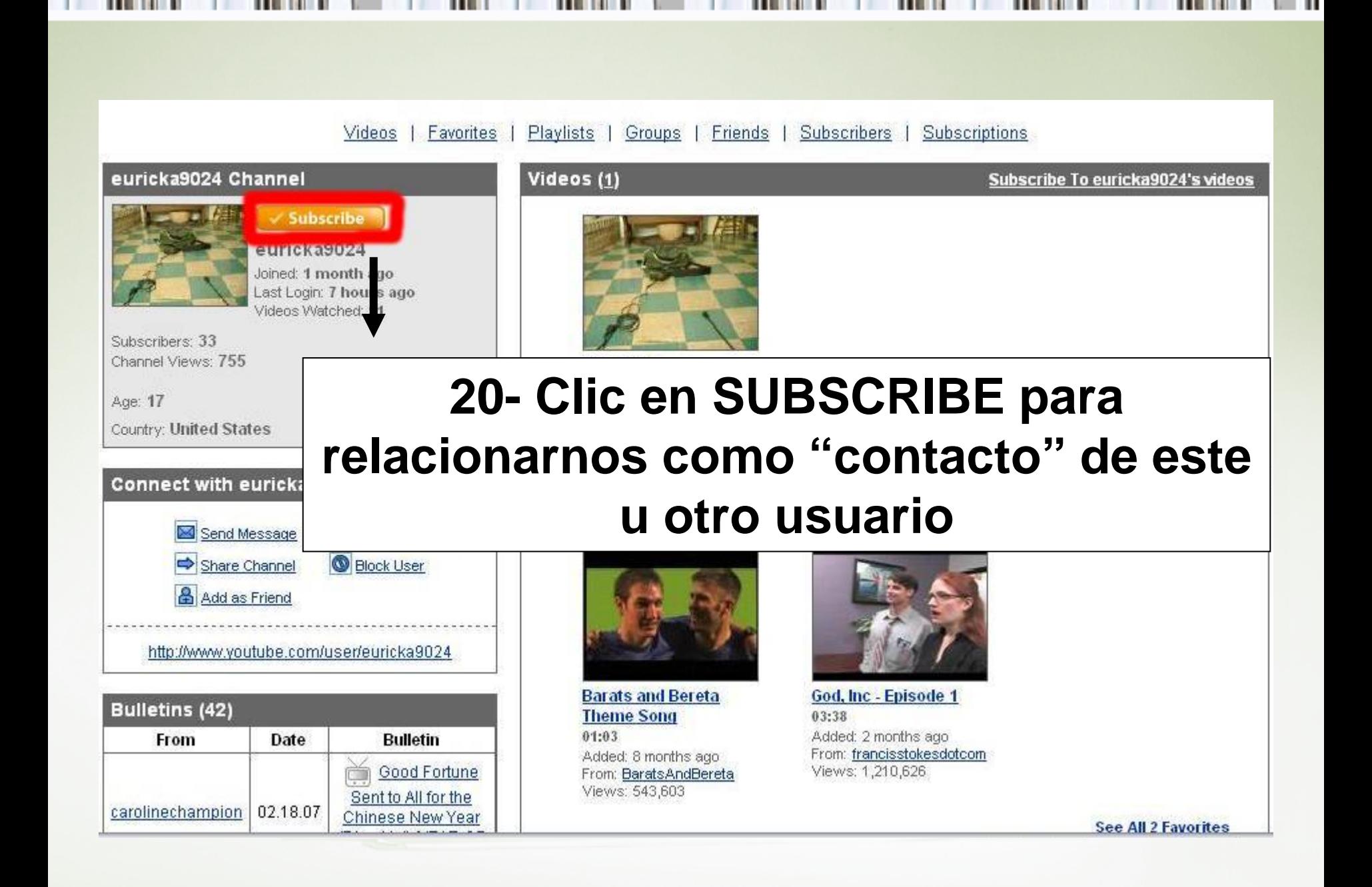

## 21- Confirmación de suscripción

### Your subscription to 'euricka9024' has been added.

### **My Account / My Subscriptions**

All of your video subscriptions are shown below.

To subscribe to the videos from a Channel, visit the Channel you are interested in and click the orange 'Subscribe' button.

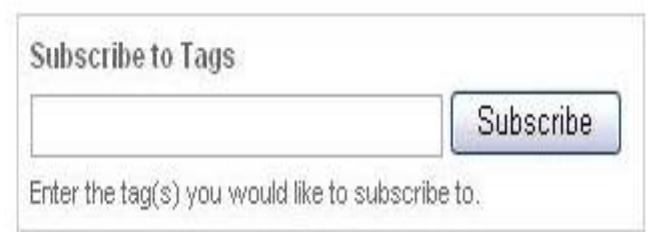

My Videos - Favorites - Playlists - Inbox - Subscriptions

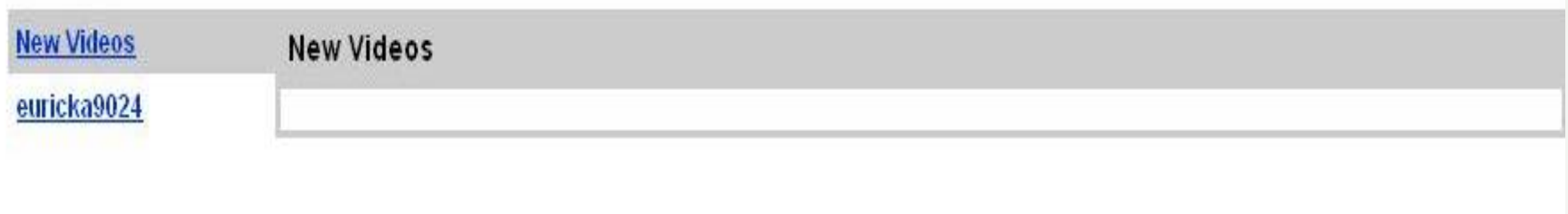

### **22- Selección de canales**

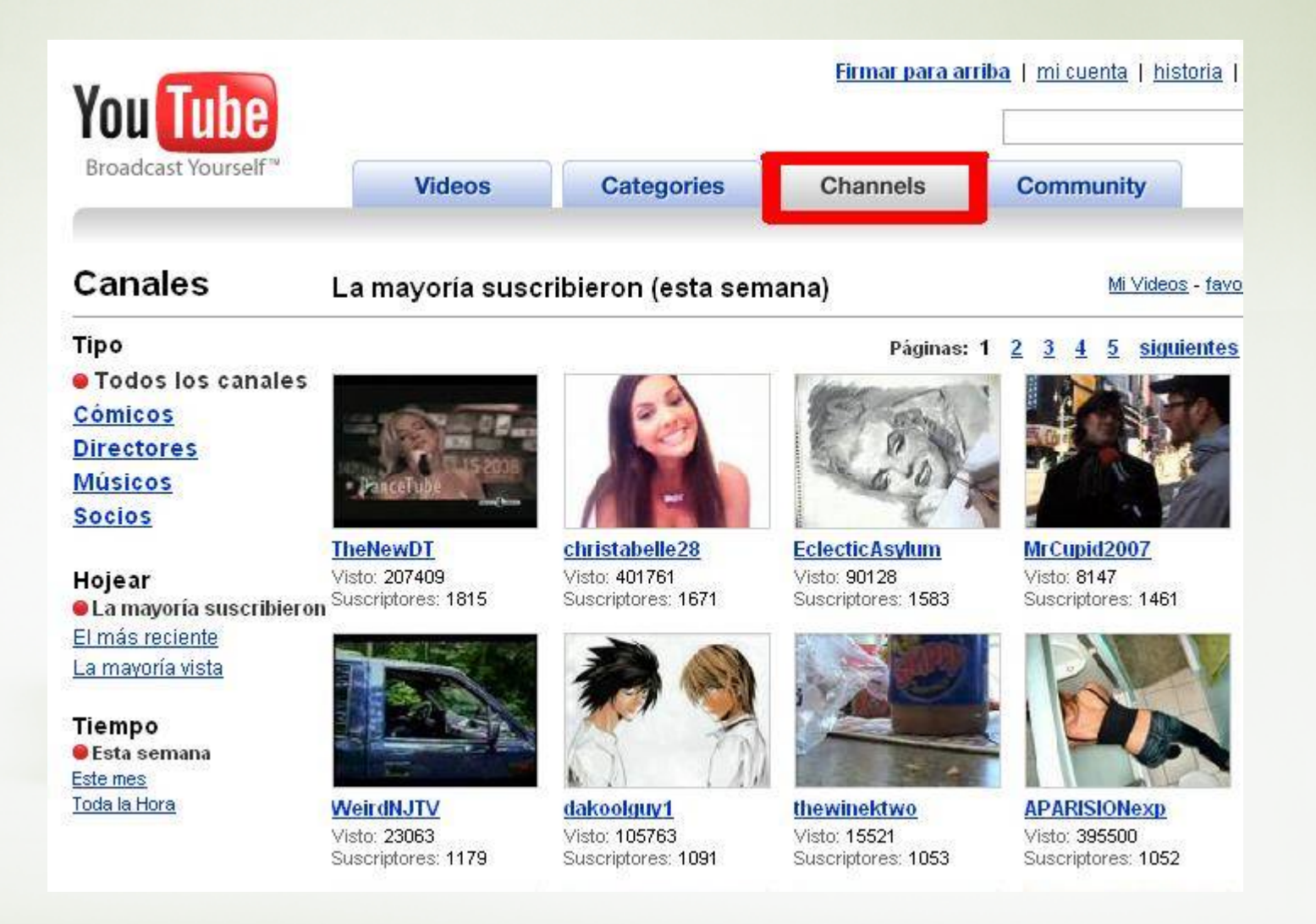

### **23- Participación en comunidades**

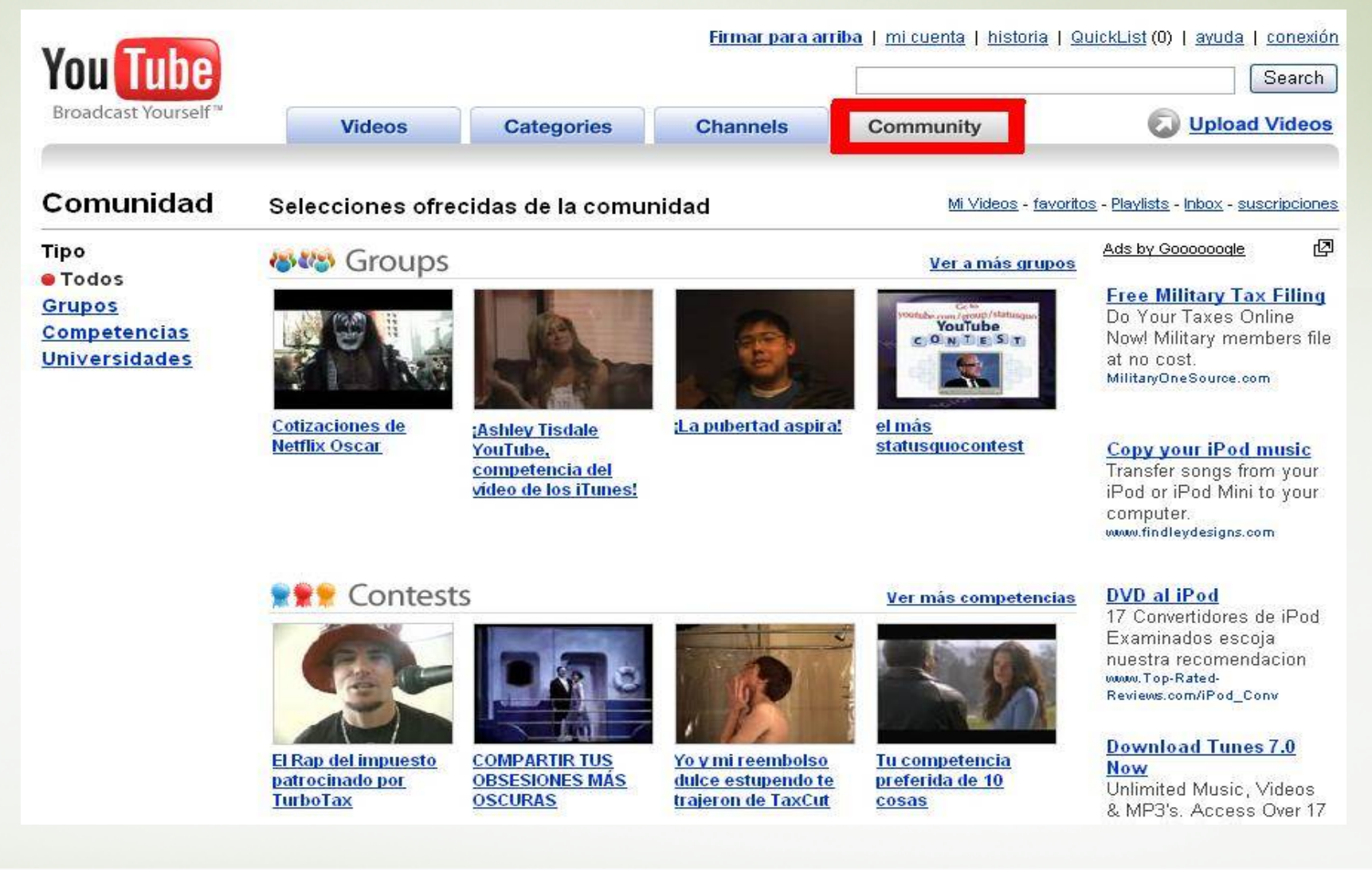

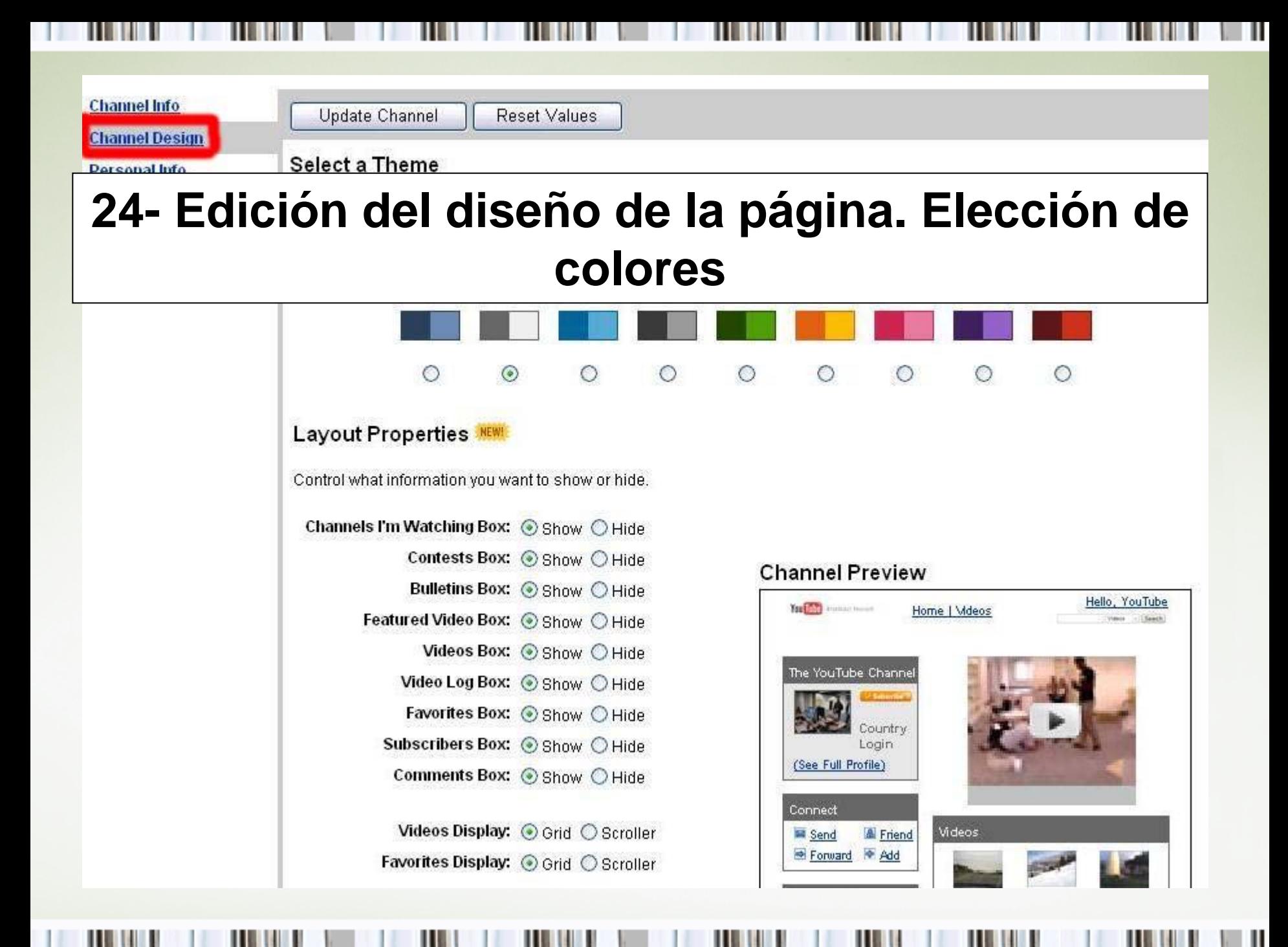

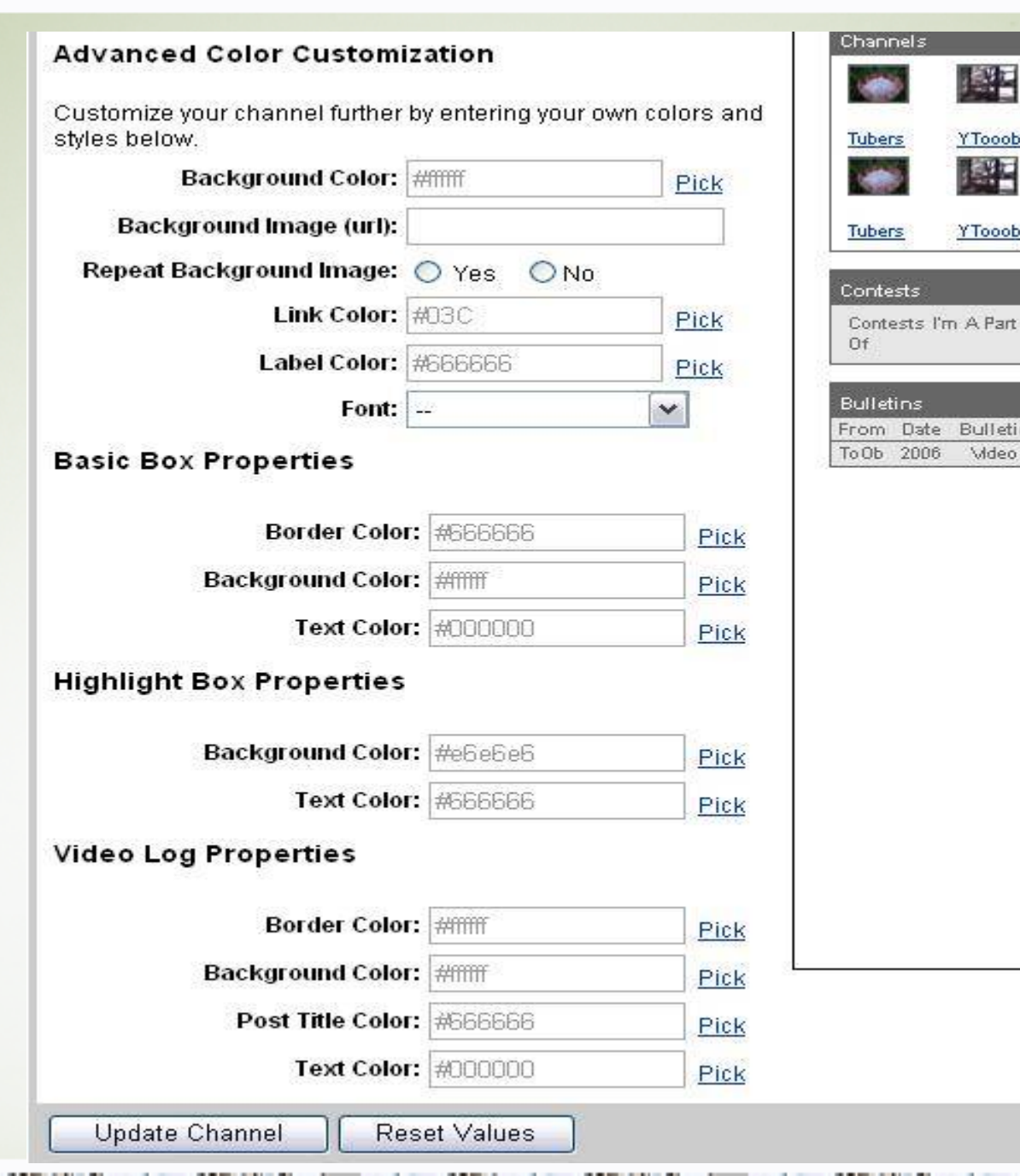

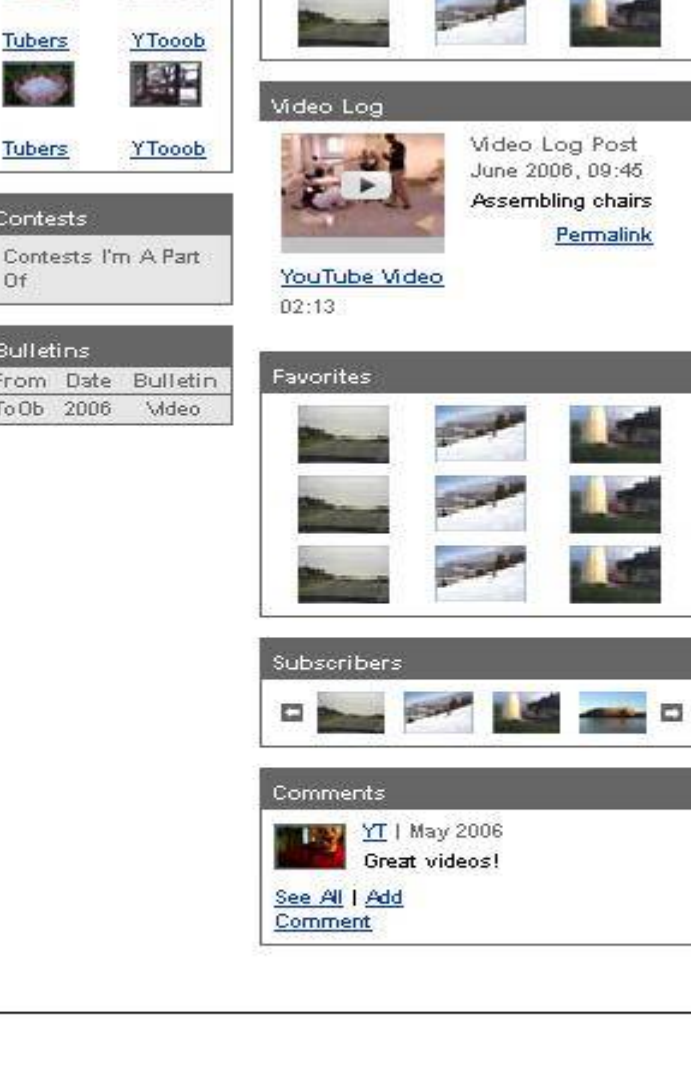

### **26- Nuevo diseño acorde a la elección cromática**

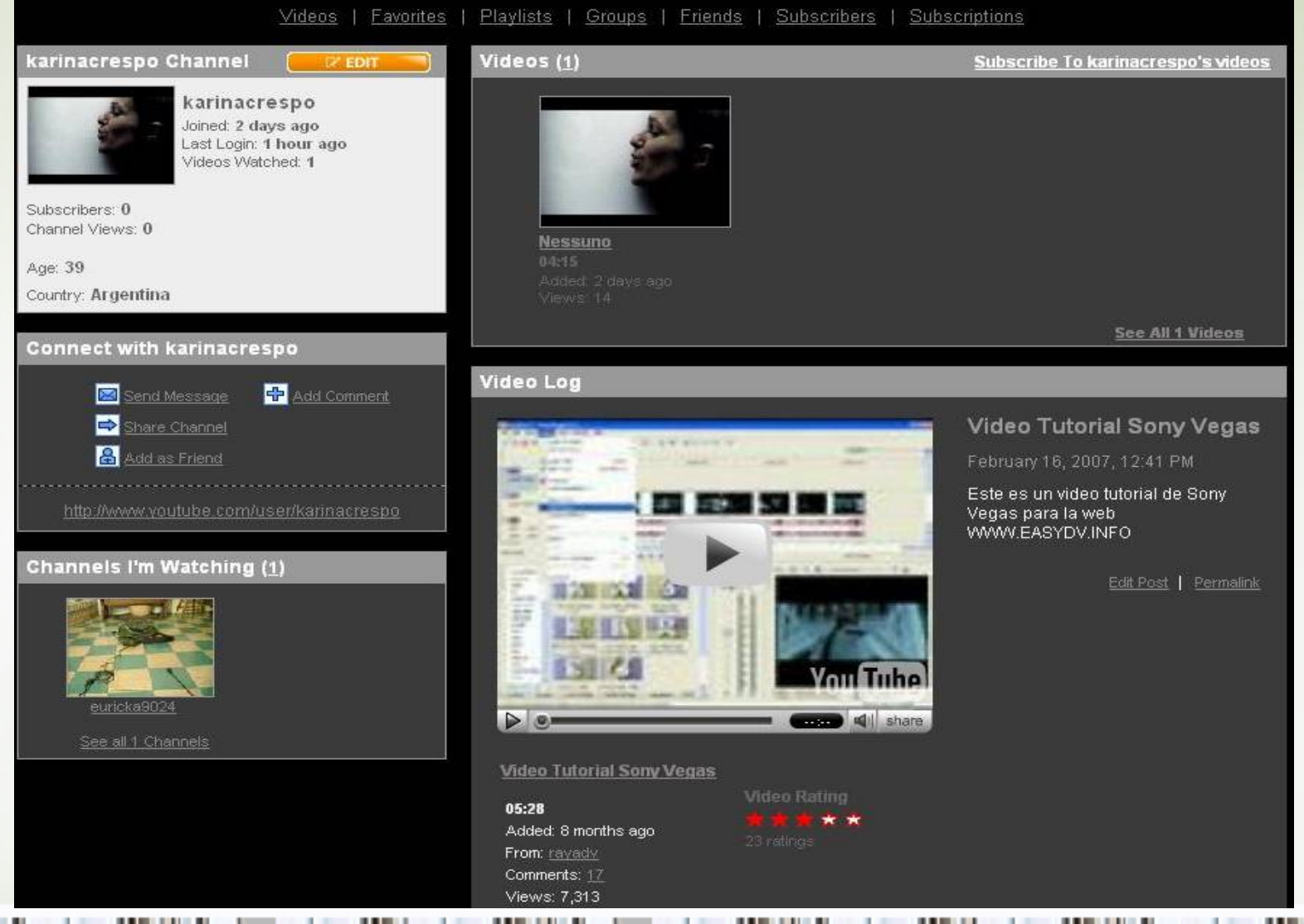

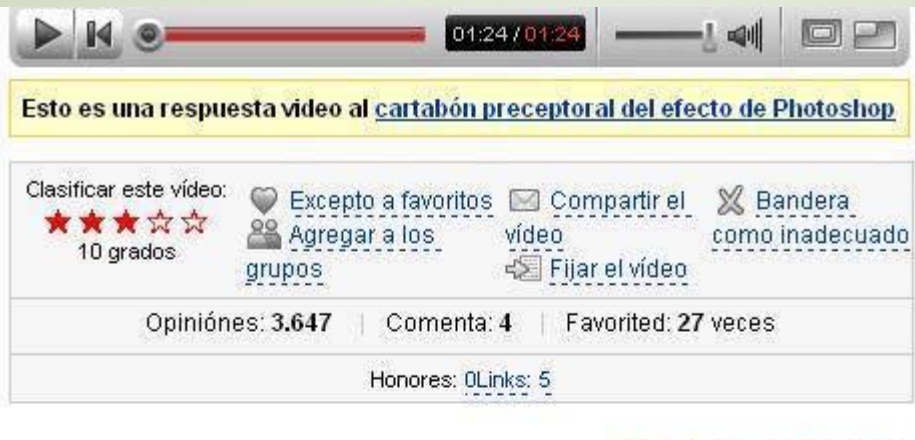

#### Comentarios y respuestas

NPower (hace 4 semanas)

jVídeo muy agradable! ¡Era realmente helpfull a mí!

(Contestación)

(Contestación)

Fijar una respuesta video

Fijar un comentario del texto

MachineGunFunk45 (hace 3 semanas)

agradece

#### GianCrema (hace 2 semanas)

¿eso de los grabas del que del con del hombre del oe??? ¿programa cual del EL del es?

(Contestación)

#### flatoshop (hace 1 semana)

snagit bajo de la llama del SE del que del programa del un del con del grabe del ese

(Contestación)

#### ¿Tienes gusto de comentar?

Ensamblar YouTube para una cuenta libre, o la conexión si eres ya un miembro.

# 27- Posibilidad de dejar comentarios en todos los videos, y también de editarlos

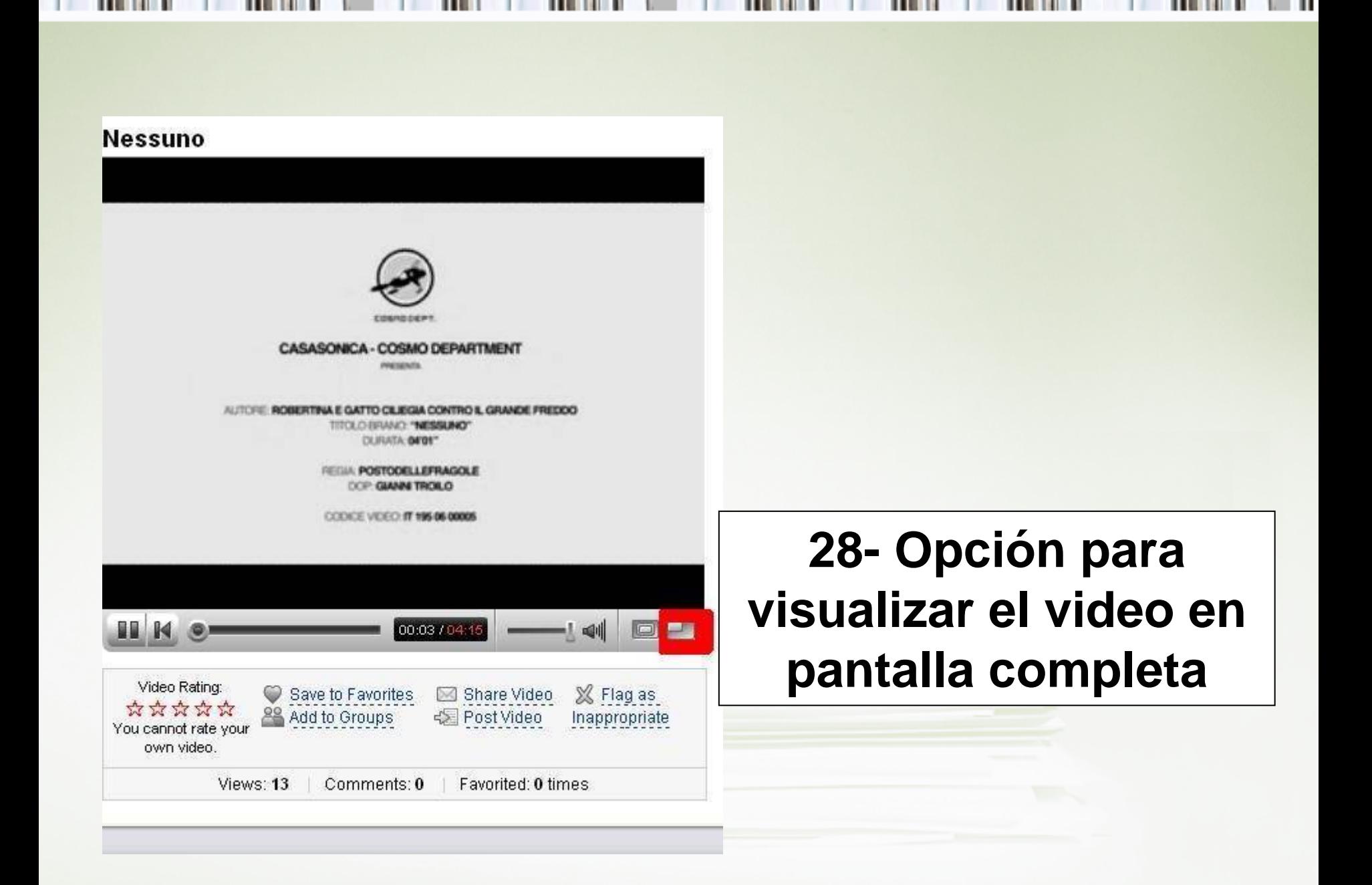

### **Pantalla completa**

ш

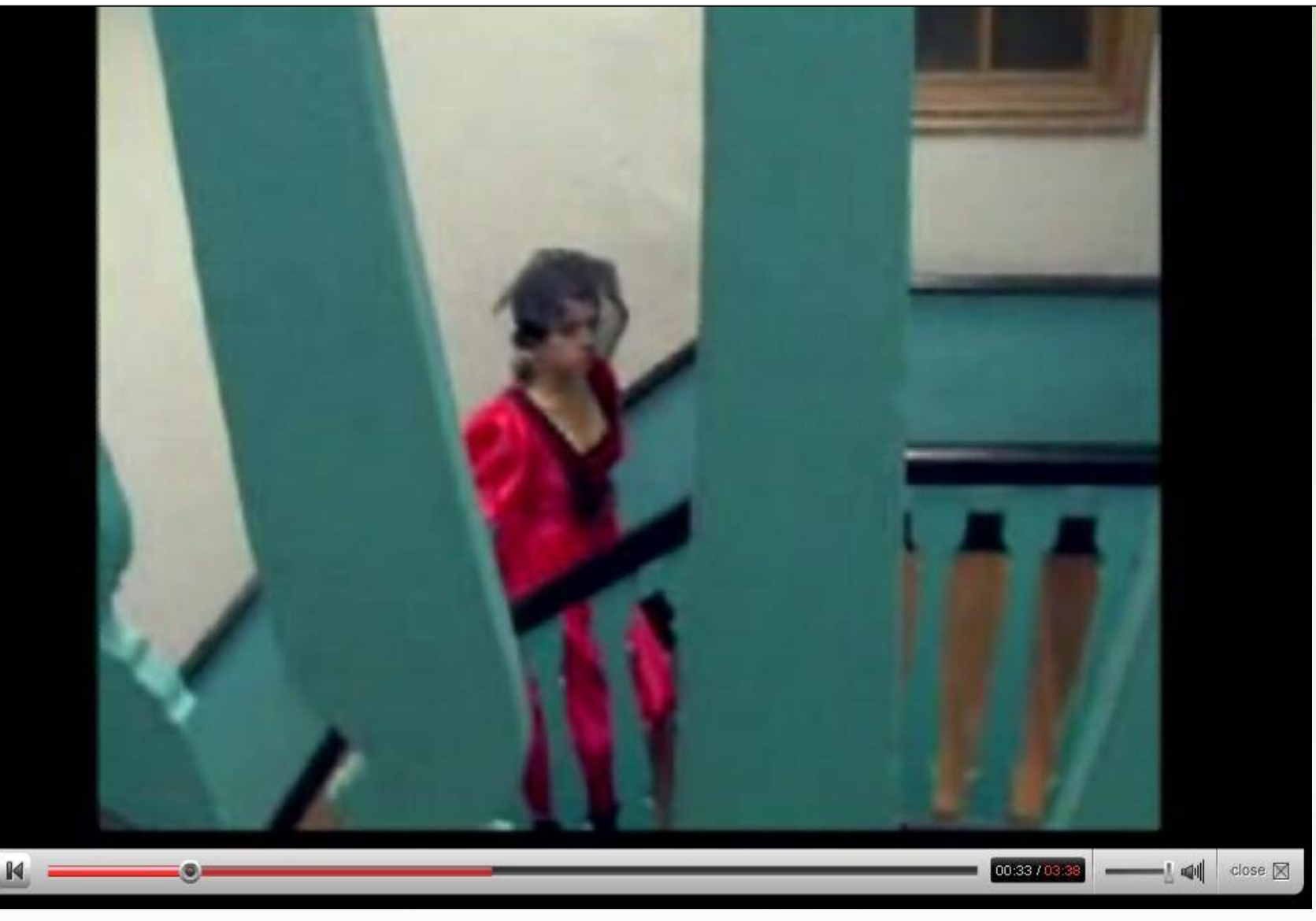

Ш

## **29- Vista de la página con: favoritos, canales, videos publicados, mensajes, perfil, vistas de página, vistas de video, etc.**

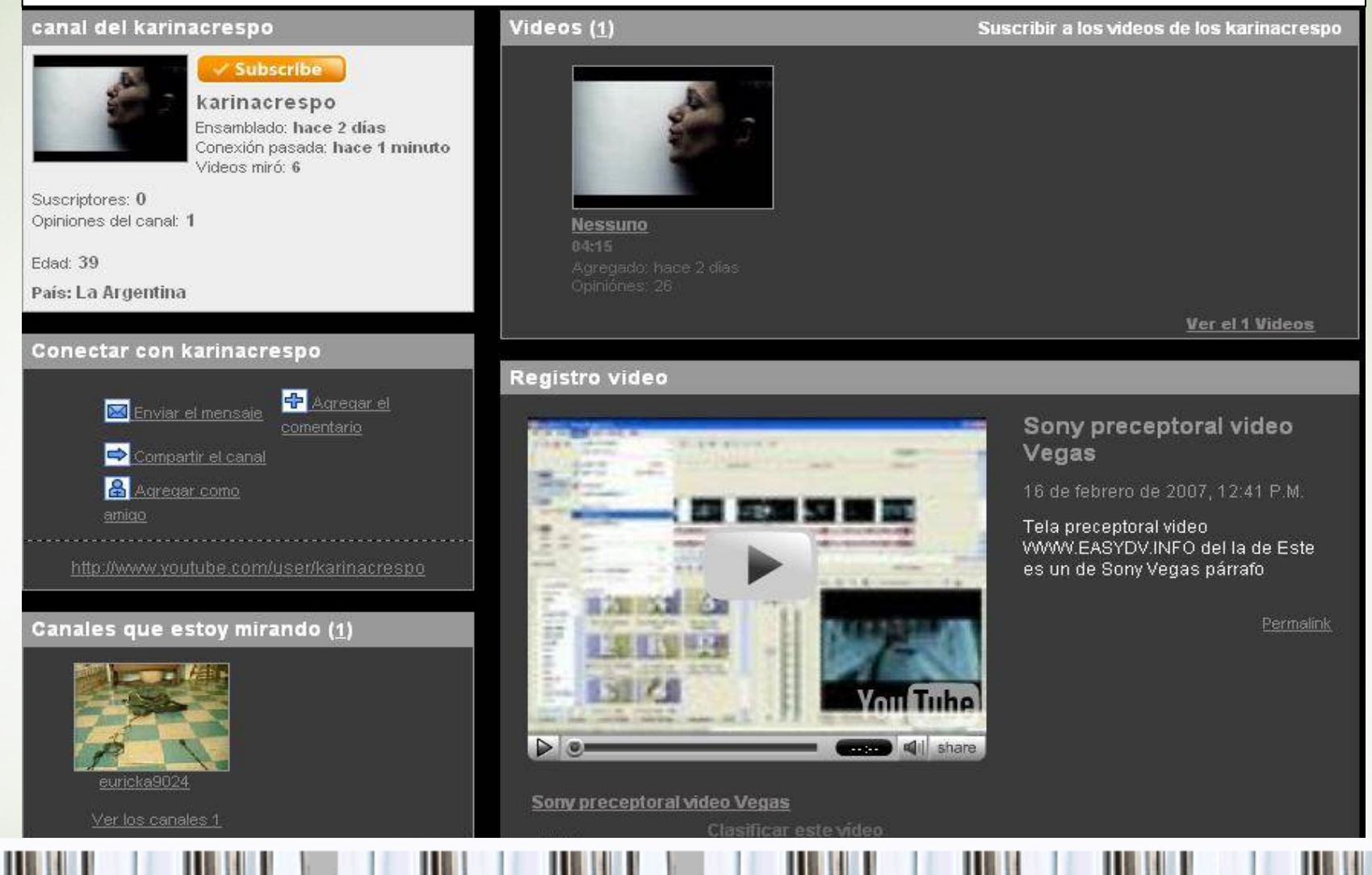

### 30- Ejemplo con favoritos

### Favoritos (3)

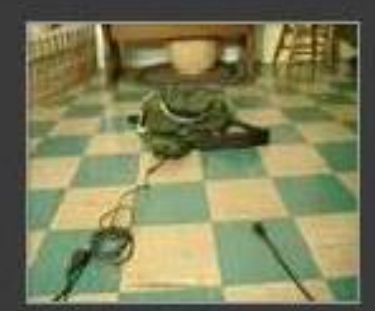

**Elegante-Caja**  $01:16$ De euricka9024 Opiniones: 150.035

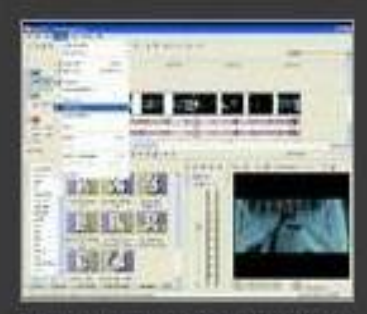

Sony preceptoral video Vegas 05:28

Acregado: hace 8 meses De rayady Opiniones: 7 313

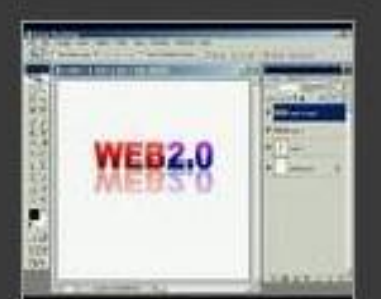

#### Photoshop web2.0 preceptoral  $01:24$ Agreciado, hace 6 meses De flatoshop Opiniones: 3.664

Ver a los 3 favoritos

### Comentarios (0)

No hay comentarios para este usuario.

Agregar el comentario

## **31- Posibilidad de invitar amigos/as**

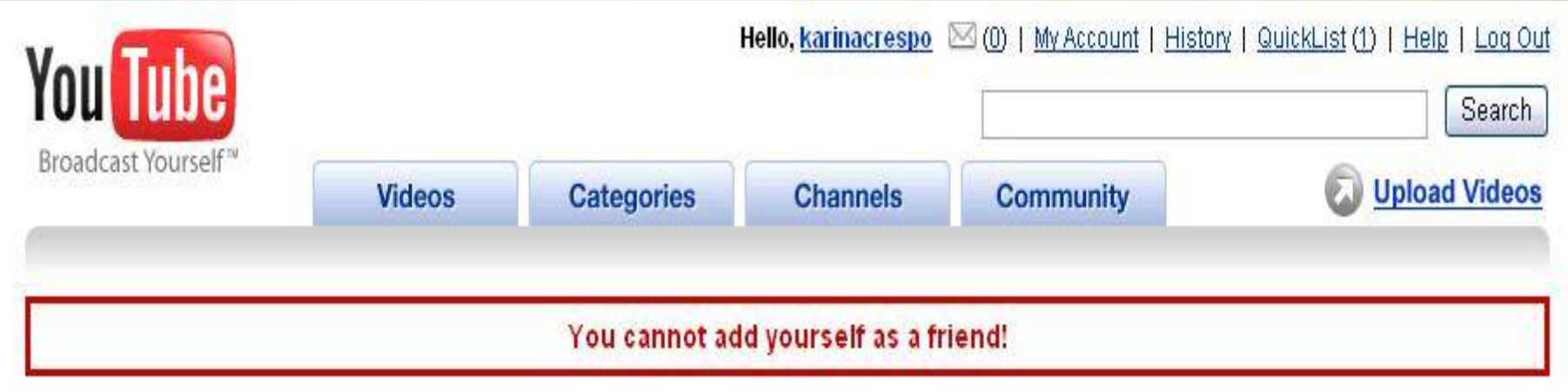

### **Friend Invitation**

Send an invitation if you know this user and wish to share private videos with each other.

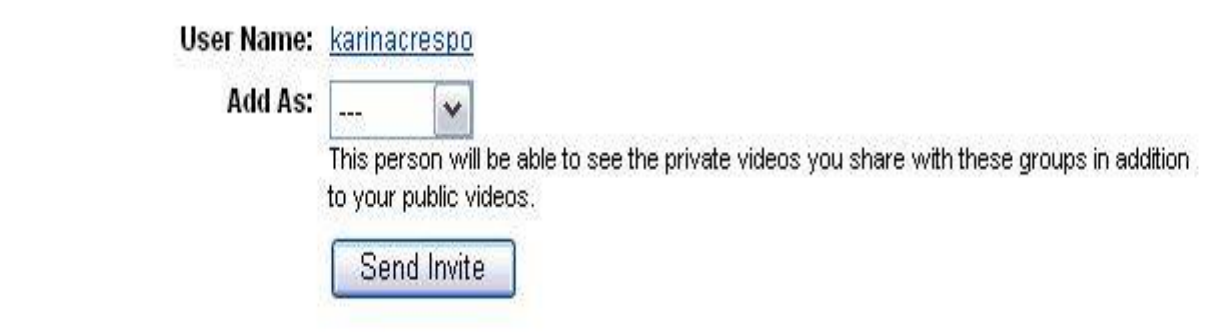

### **Algunos sitios:**

- [•Google video](http://video.google.es/)
	- •[Metacafe](http://www.metacafe.com/)
	- <u>∙ [Eduvlogs](http://eduvlogs.blogspot.com/)</u>
- •[Video Net Art](http://videonetart.blogspot.com/)
	- •[Videojug](http://www.videojug.com/)
	- [•Freevlog](http://www.freevlog.org/)
	- [•Dailymotion](http://www.dailymotion.com/)
- •[Esa Videos Multimedia](http://www.esa.int/esa-mmg/mmg.pl?b=b&type=V&start=1)
	- [•Friendsurfer](http://www.friendsurfer.com/)
	- [•Wikizapping](http://www.friendsurfer.com/)

# **Karina Crespo [http://karina-crespo.blogspot.com](http://karina-crespo.blogspot.com/) 2007**

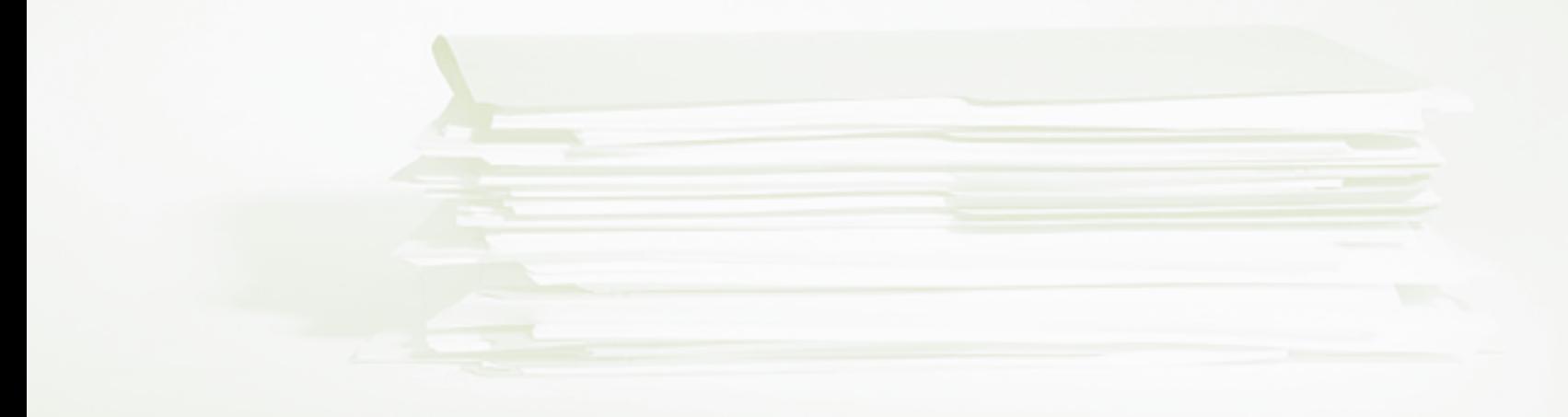